User Manual

# 2C-SC930Z Barcode Scanner

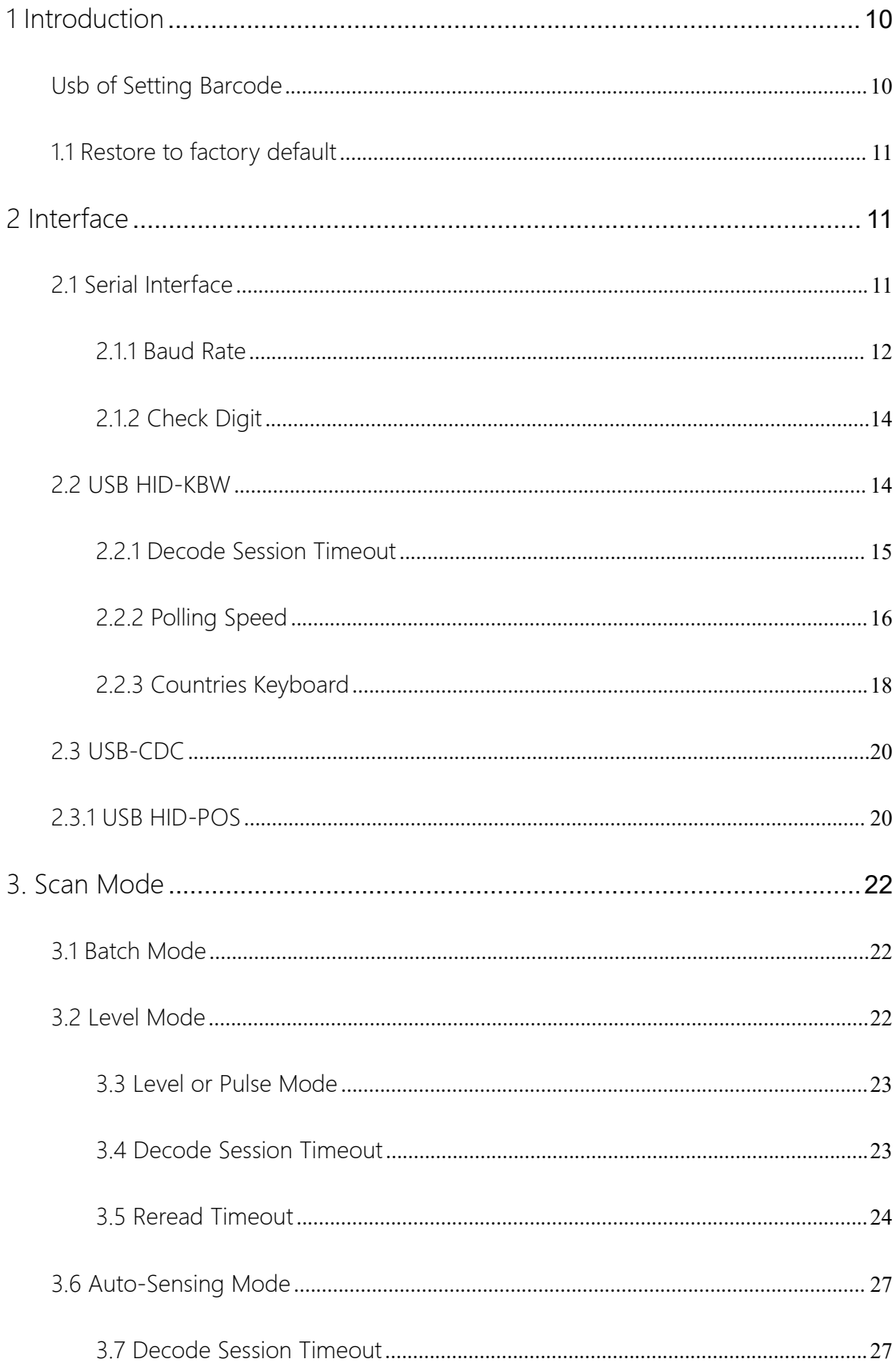

#### Table of Content

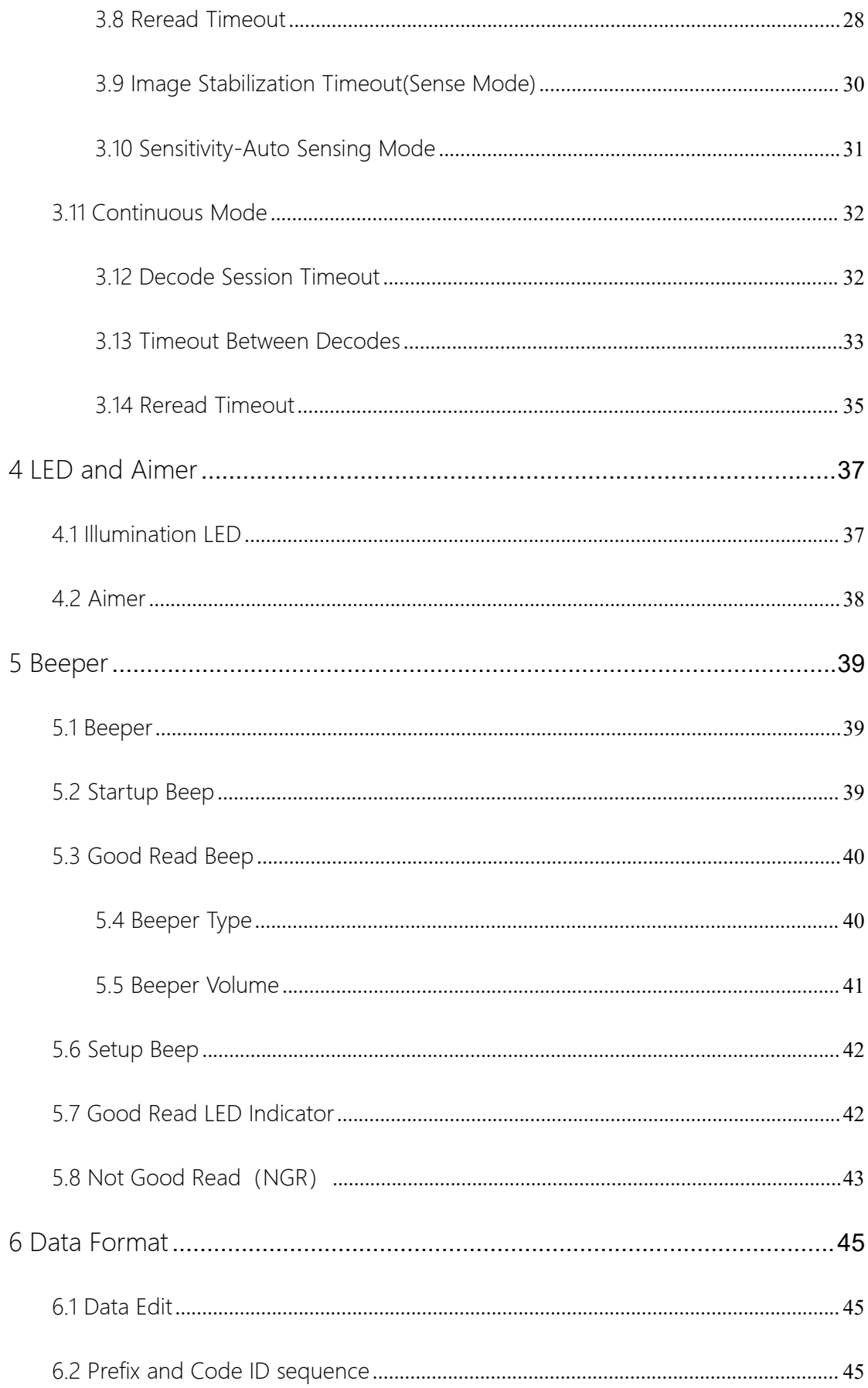

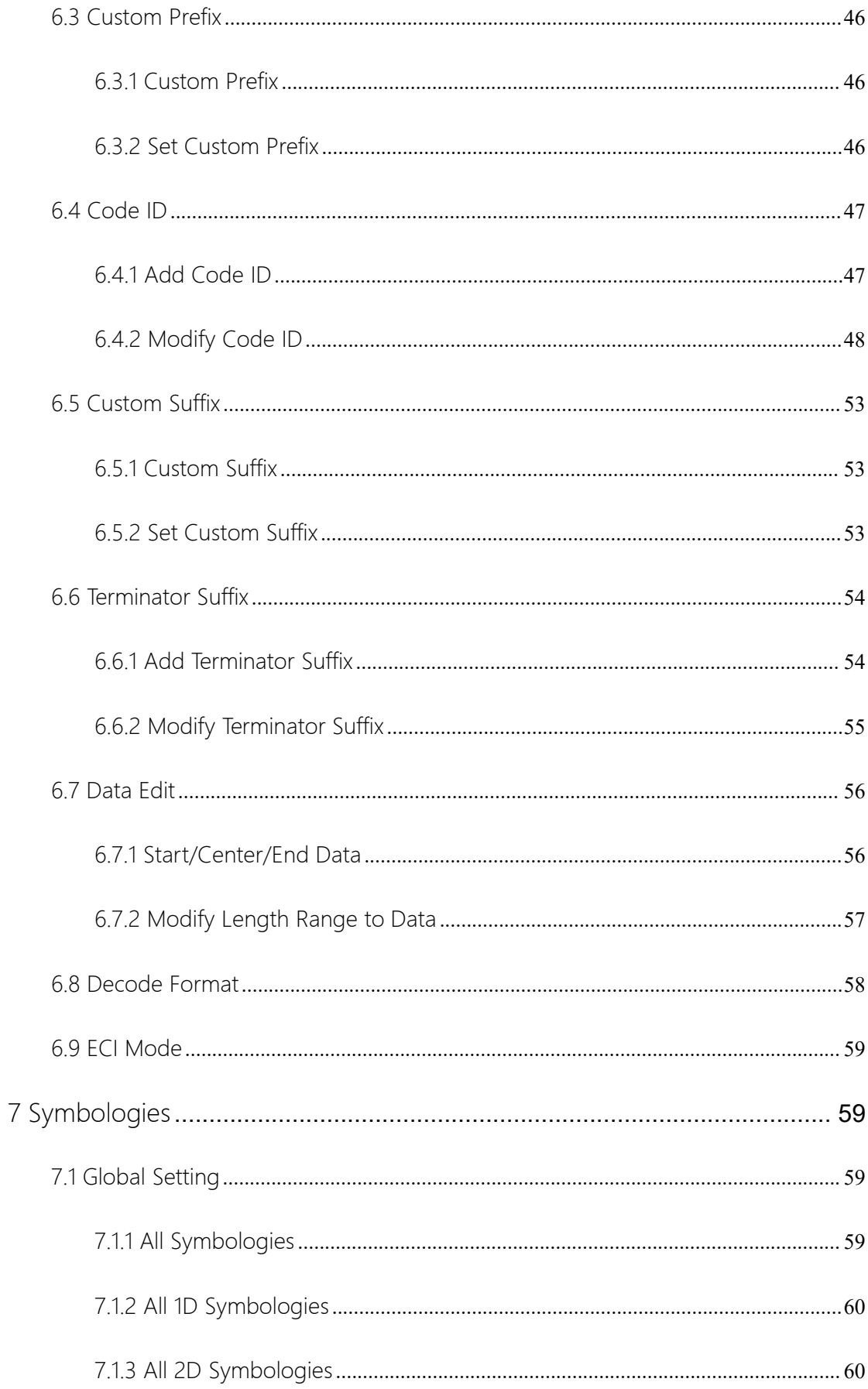

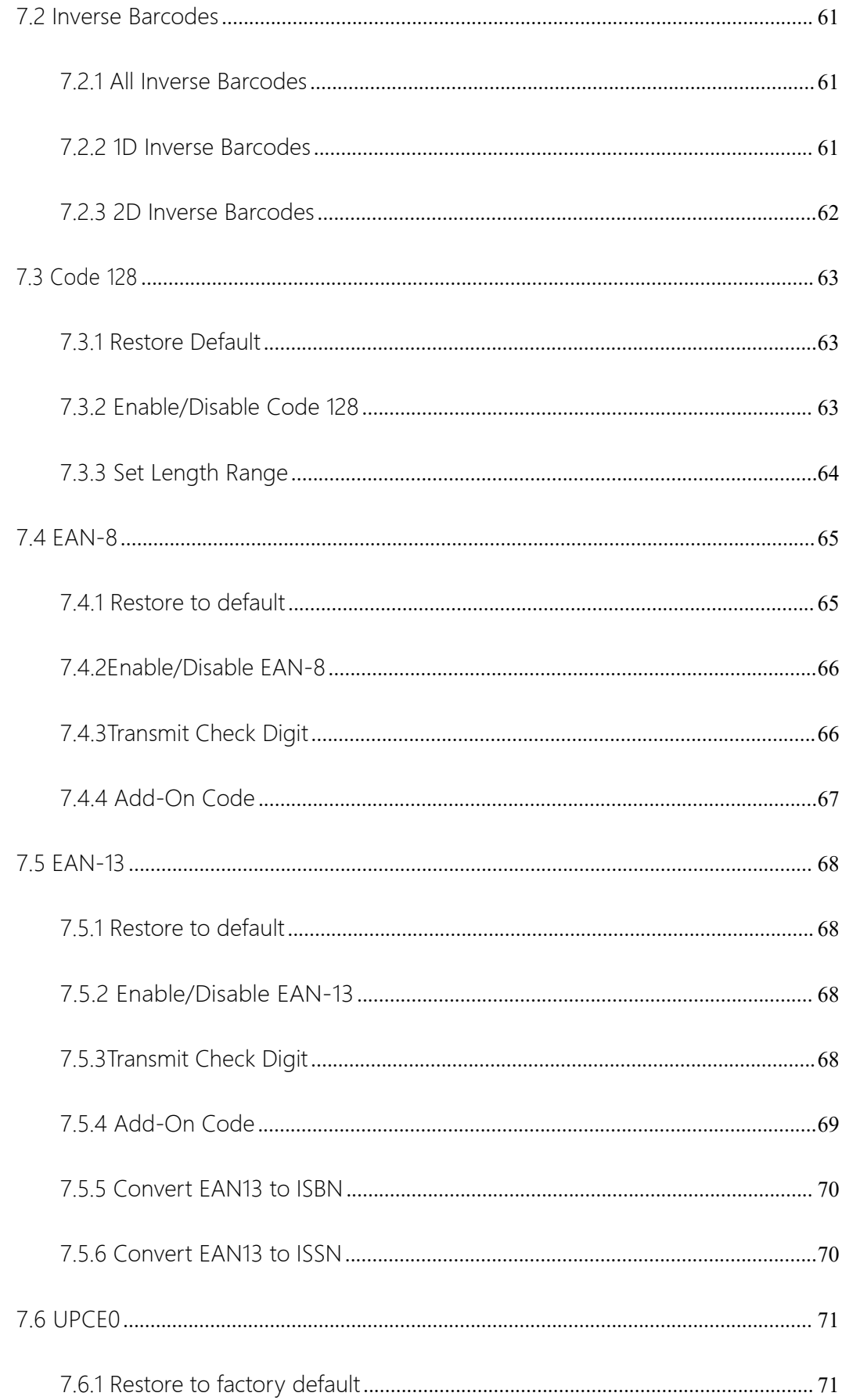

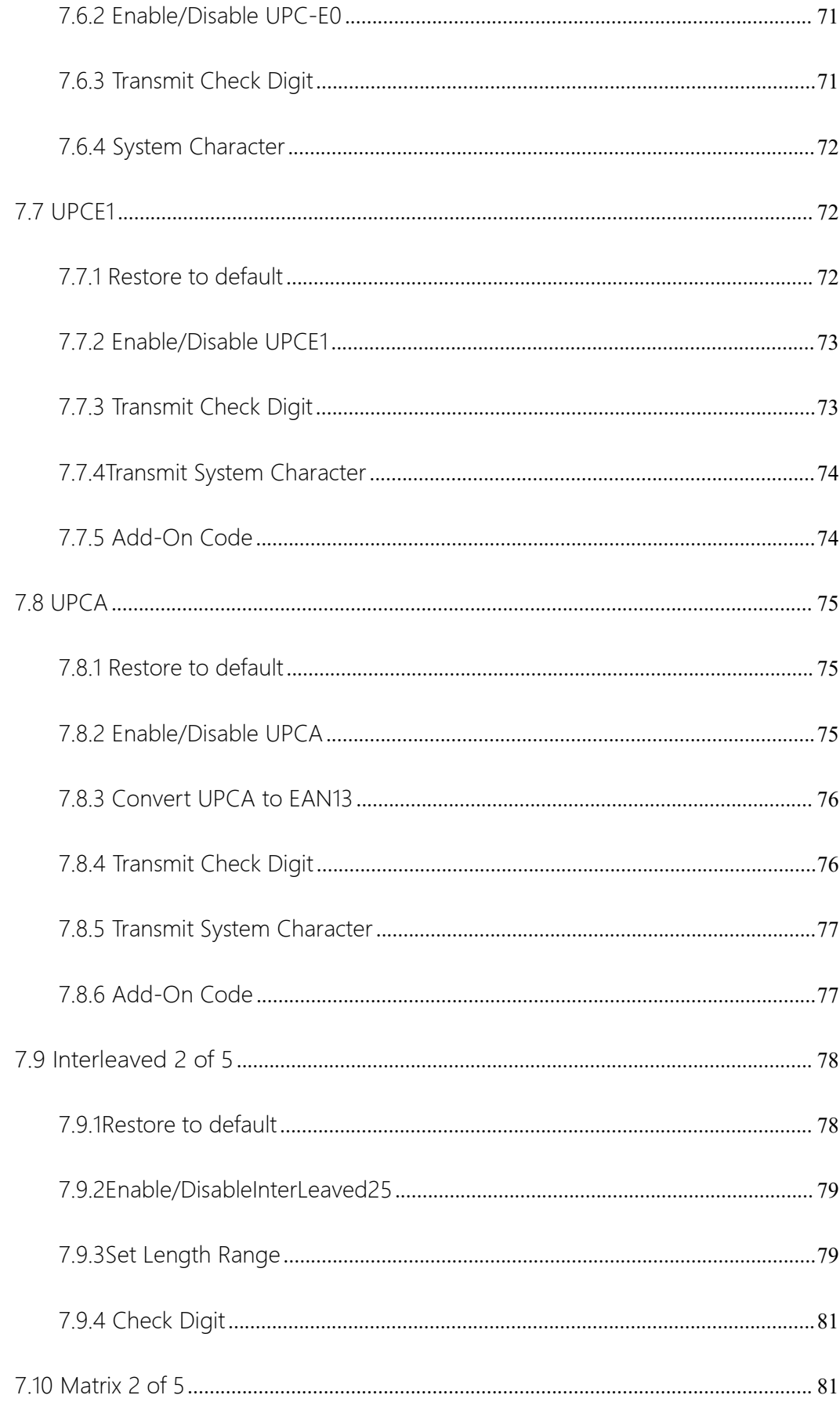

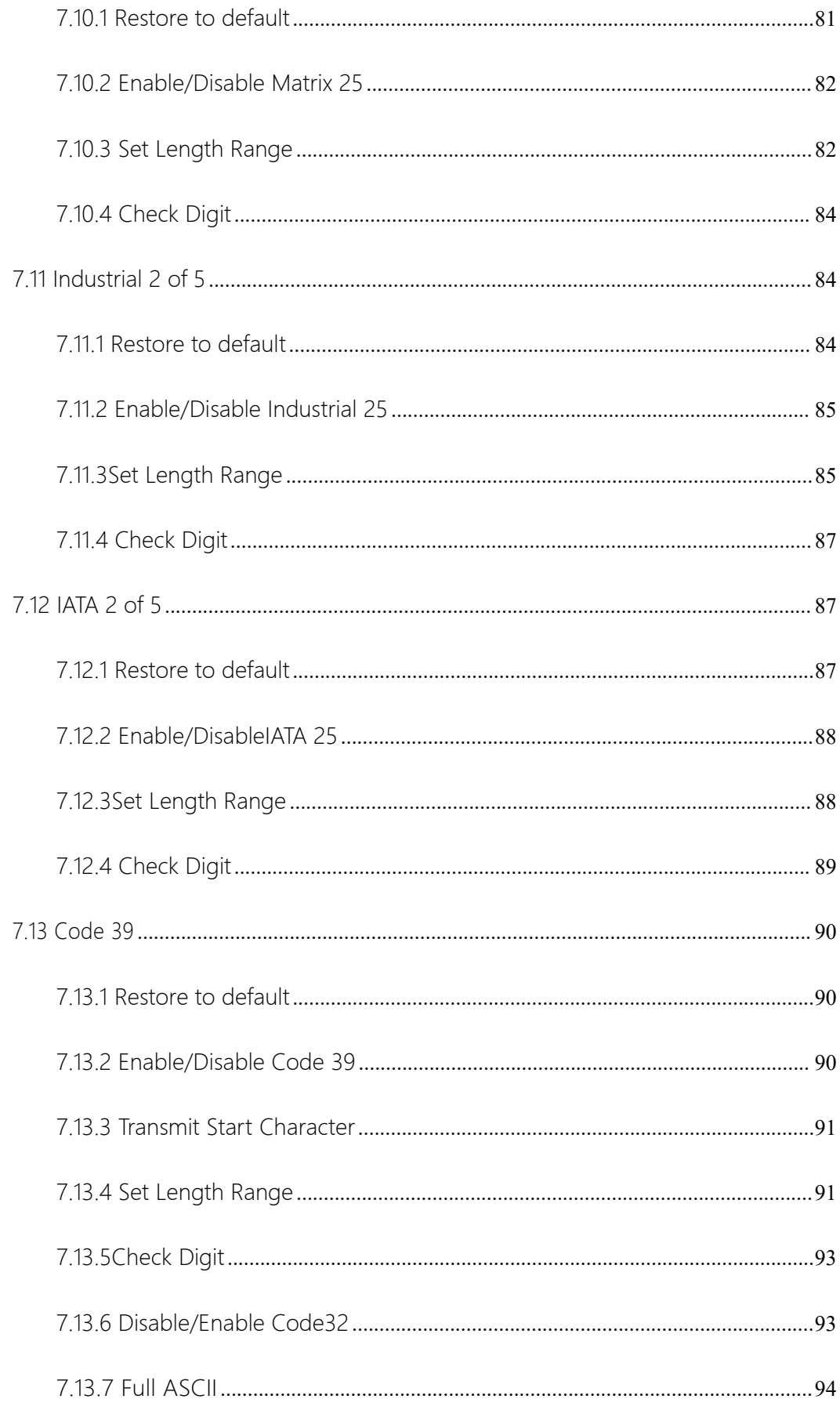

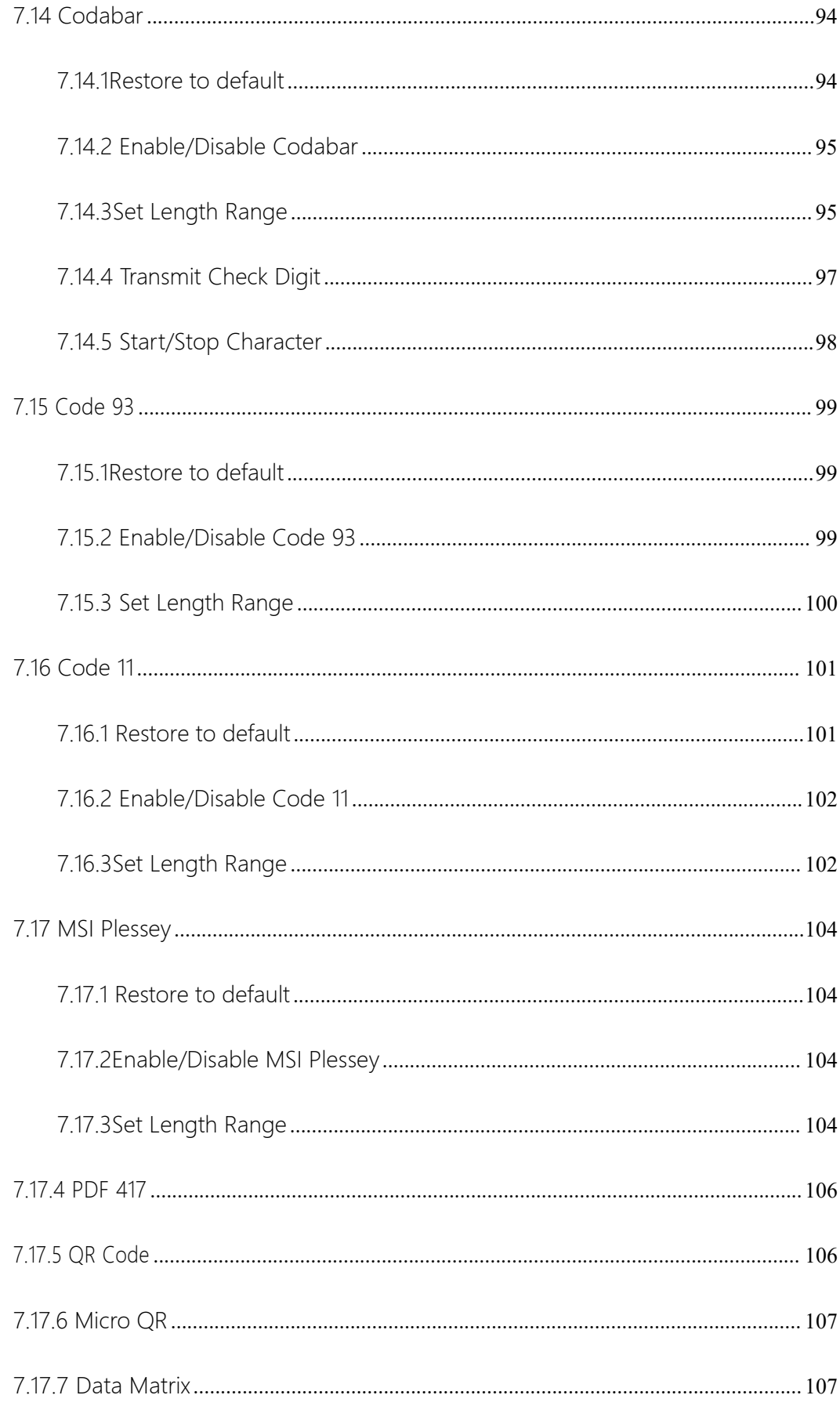

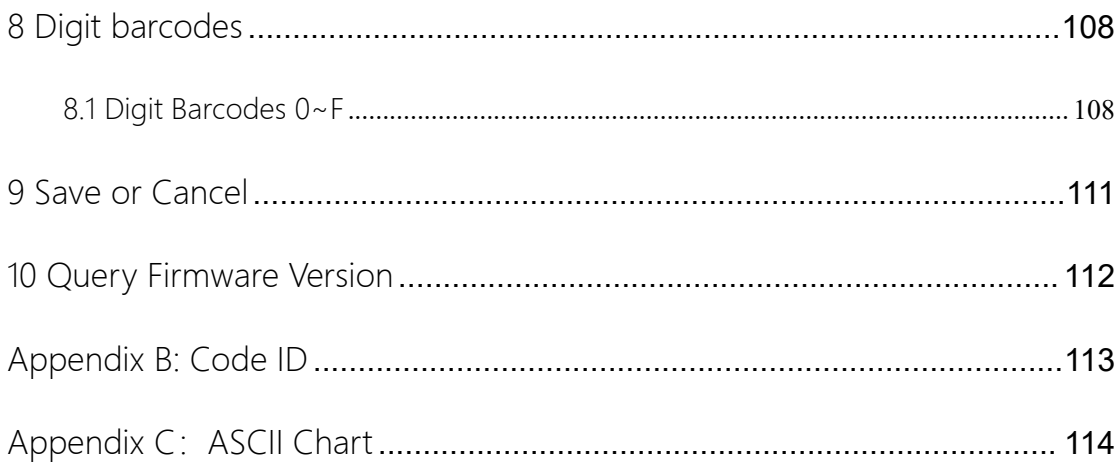

<span id="page-9-0"></span>1 Introduction

<span id="page-9-1"></span>Usb of Setting Barcode

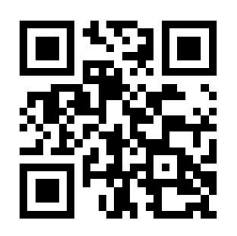

Enter Setting(default)

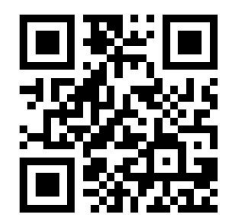

Exit Setting

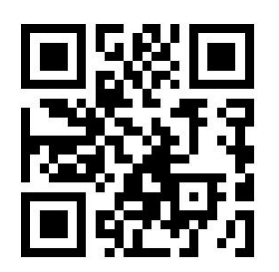

Transmit Setting Barcode Data

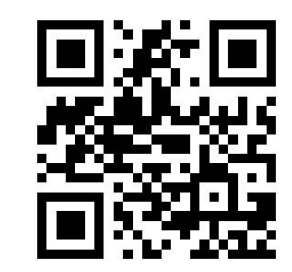

Do not Transmit Setting Barcode

Data (default)

<span id="page-10-0"></span>1.1 Restore to factory default

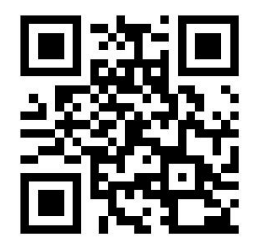

Restore to Factory Default

- <span id="page-10-1"></span>2 Interface
- <span id="page-10-2"></span>2.1 Serial Interface

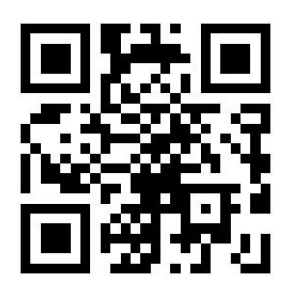

Serial Interface

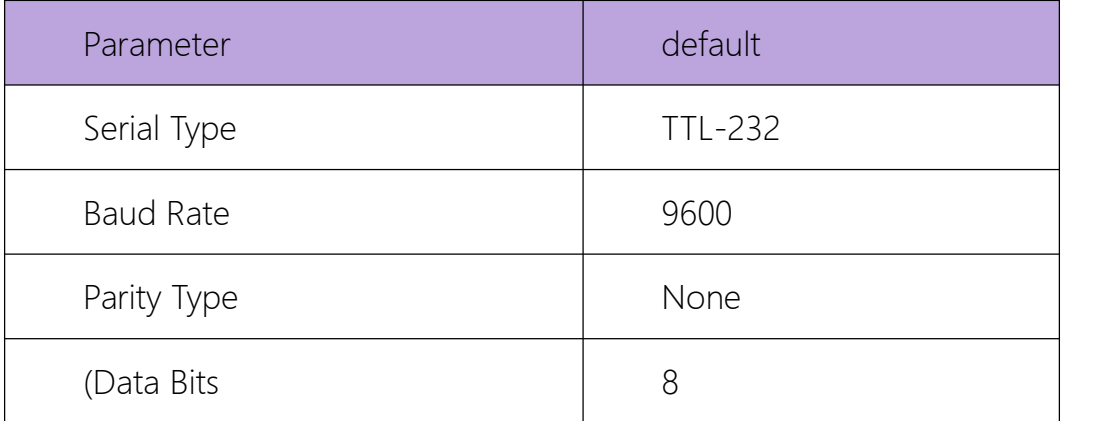

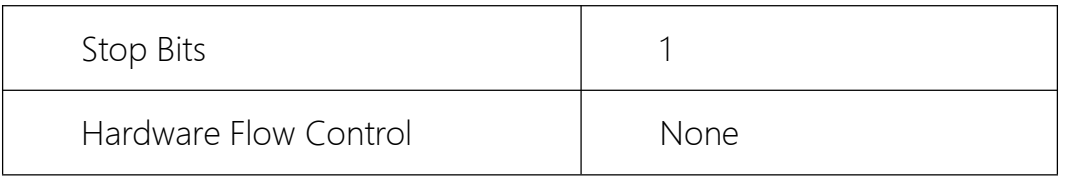

<span id="page-11-0"></span>2.1.1 Baud Rate

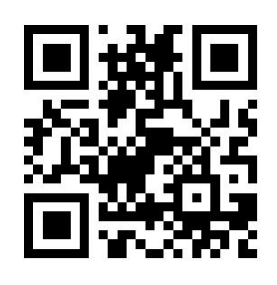

1200

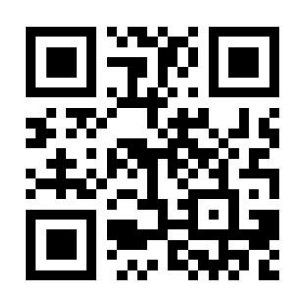

2400

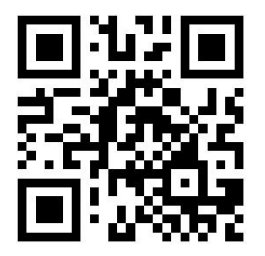

4800

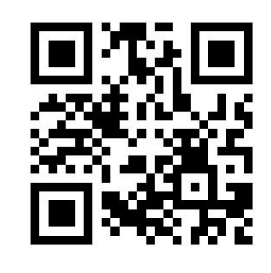

9600(default)

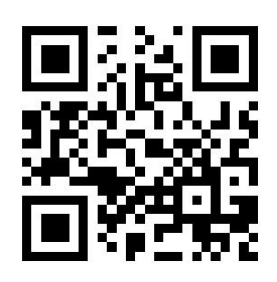

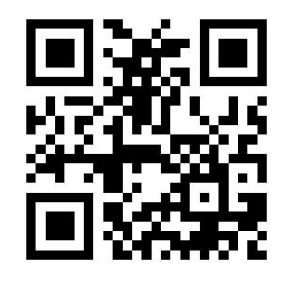

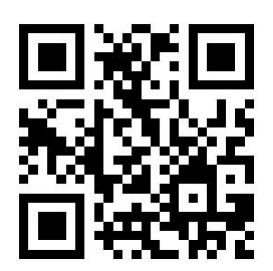

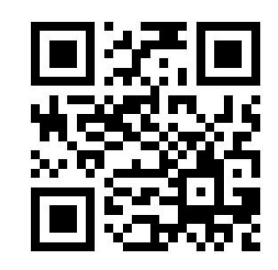

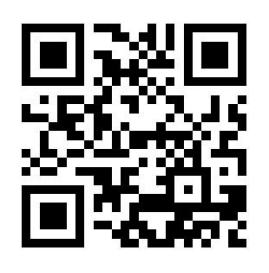

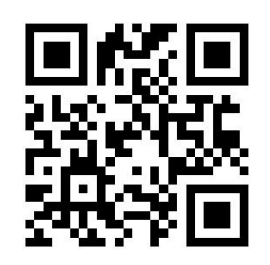

Disable Check Digit(default)

<span id="page-13-0"></span>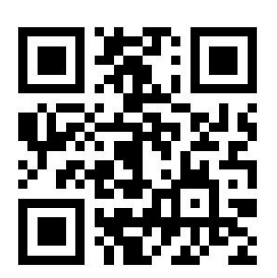

Odd Parity

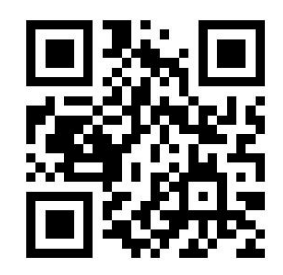

Even Parity

<span id="page-13-1"></span>2.2 USB HID-KBW

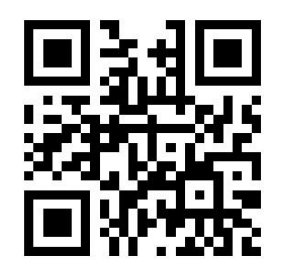

HID-KBW (default)

# <span id="page-14-0"></span>2.2.1 Decode Session Timeout

The interval between the last key release and the next key press of the virtual keyboard is the key interval. The default value is 2ms, and the setting method is described in Appendix D.

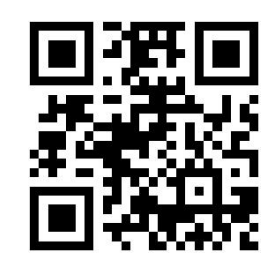

Default delay (default)

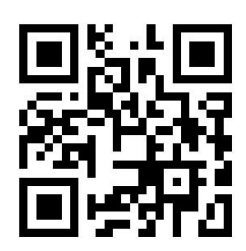

No Delay

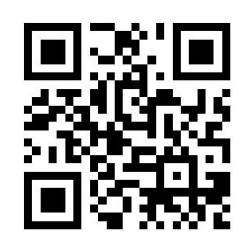

Short Delay

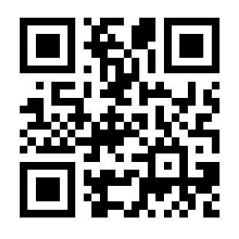

Long Delay

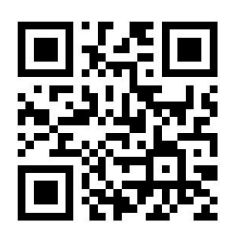

Custom Delay

<span id="page-15-0"></span>2.2.2 Polling Speed

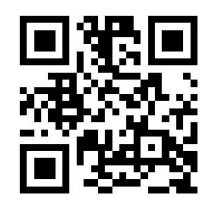

1ms(default)

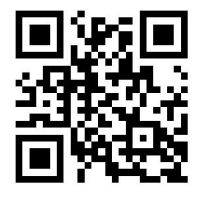

2ms

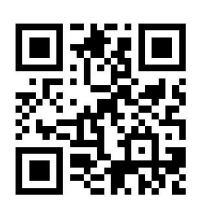

3ms

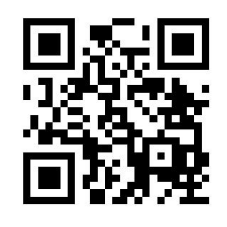

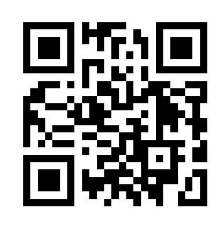

5ms

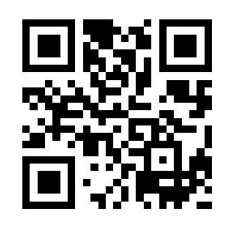

6ms

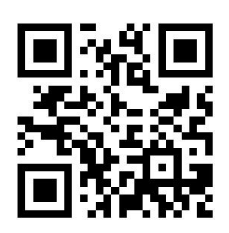

7ms

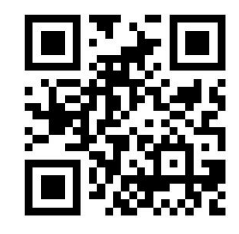

8ms

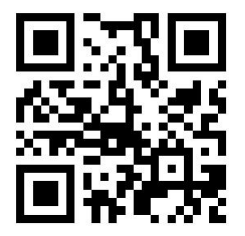

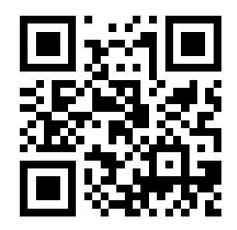

 $10ms$ 

# <span id="page-17-0"></span>2.2.3 Countries Keyboard

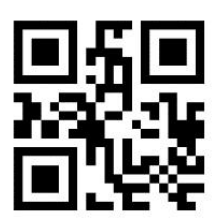

English US (default)

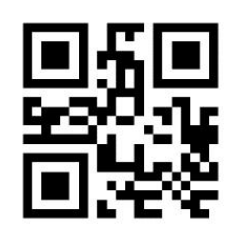

French

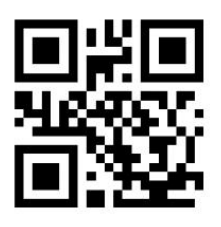

Italian

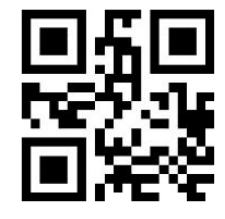

German

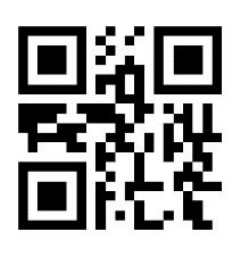

Spanish

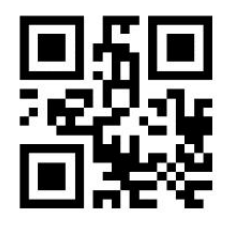

Turkish Q

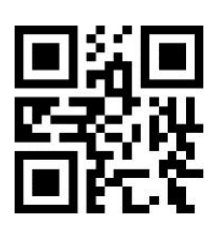

English UK

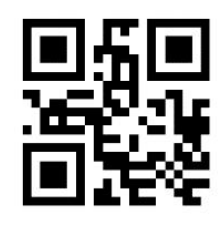

Belgium

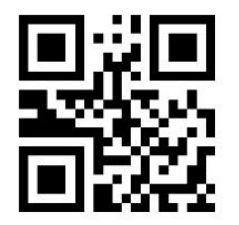

Portuguese-Portugal

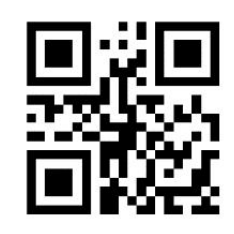

Portuguese-Brazil

## <span id="page-19-0"></span>2.3 USB-CDC

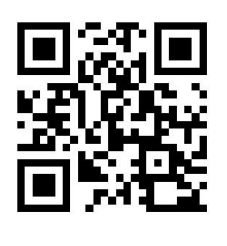

USB-CDC

# <span id="page-19-1"></span>2.3.1 USB HID-POS

The USB HID-POS interface is recommended for new applications.

Based on the HID interface, no driver installation is required.

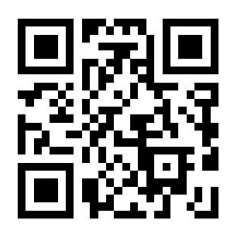

HID-POS

Protocol format:

- $\triangleright$  vid: 0x26f1
- pid:0x8803

Format of data sent by the host:

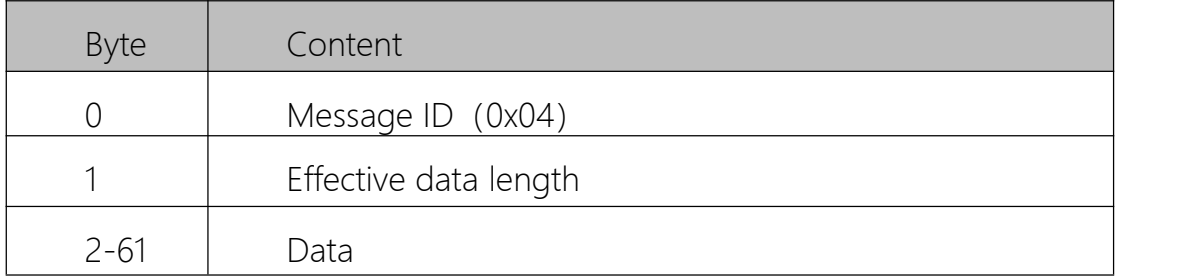

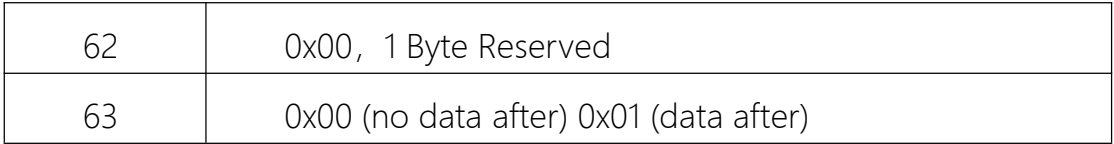

Data format sent from the scanner to the host

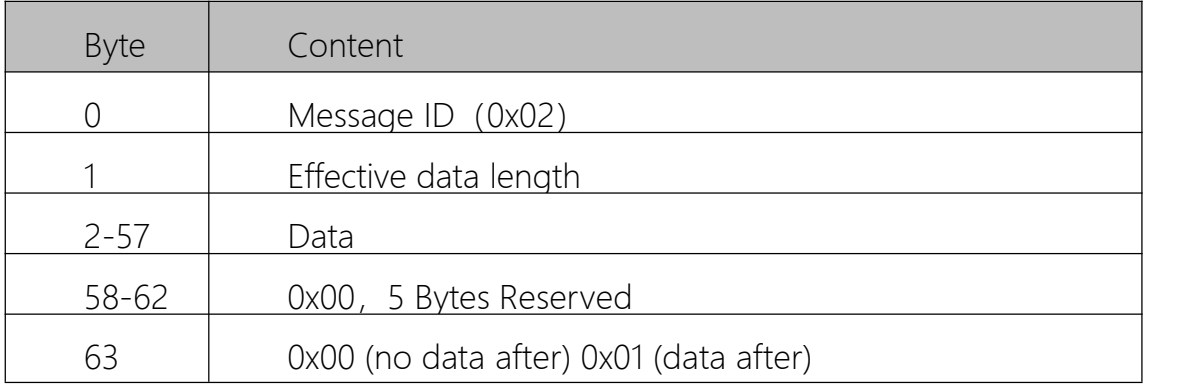

# <span id="page-21-0"></span>3. Scan Mode

# <span id="page-21-1"></span>3.1 Batch Mode

In batch processing mode, when the trigger control interface of the reading module becomes trigger level, the reading module will start shooting and reading; if the control interface is always at trigger level (low level), the module will continue to read the code, and the same barcode can only be read once. When the reading is successful, the reading module will output the programmed content through the communication interface. To start a new batch reading, the host needs to undo the trigger level first and then send out the trigger level.

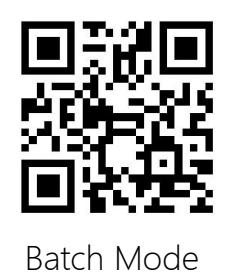

# <span id="page-21-2"></span>3.2 Level Mode

In the trigger mode, when the trigger control interface of the reading module becomes the trigger level, the reading module will start shooting and reading; within the limited time range of "single reading time", if the trigger level is maintained, the reading will be shot continuously until success. When the trigger level is withdrawn, or the reading exceeds the limit of single reading time, the shooting and reading will be suspended. When the reading is successful, the reading module will output the programmed content through the communication interface. To start a new trigger reading, the host needs to undo the trigger level and then issue the trigger level.

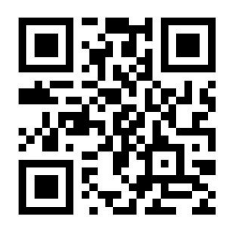

Trigger Mode (default)

#### <span id="page-22-0"></span>3.3 Level or Pulse Mode

The trigger mode can choose to use the level maintenance condition or pulse trigger condition. The level maintenance condition means that the level of the trigger signal needs to be maintained during the process from the start of reading to the end of reading. The pulse trigger condition means that the level pulse of the trigger signal is detected, that is, the reading is started, and the reading is ended when the reading is successful or the single reading time limit is reached.

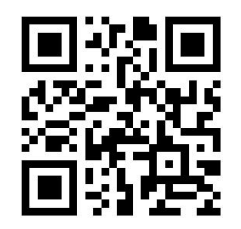

Level Mode(default)

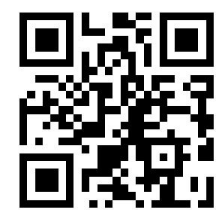

Pulse Mode

#### <span id="page-22-1"></span>3.4 Decode Session Timeout

Single reading time limit: It is the longest time allowed to shoot and read in the trigger mode when the trigger level is maintained. If this time limit is exceeded, the shooting and reading action will be stopped regardless of whether the reading is successful or not. The setting range of single reading time is 1000~3600000ms, and the default time is 3000ms. custom Modify single reading time limit setting method refer to AppendixD.

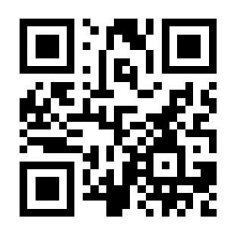

3000ms(default)

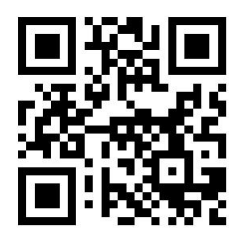

5000ms

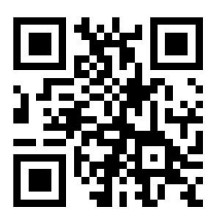

Modify Custom Decode Attempt Duration

# <span id="page-23-0"></span>3.5 Reread Timeout

In order to avoid the same barcode being read many times continuously in a short period of time in the trigger mode, the reading module can be required to delay the same barcode for a set length of time in this mode before allowing the same barcode to be read.

The same reading delay means that after reading a barcode, the same barcode is refused to be read within the set time duration. Only after the time duration is exceeded, it can be read and output.

Set to "No delay for same reading" to output the same barcode read.

Set "Require same reading delay" and set "Disable reread timeout reset", the same barcode can be read and output only after the delay time limit is exceeded.

Set "Require the same reading delay" and set "Enable Re-read Timeout Reset", the same barcode can be read only after the delay time limit is exceeded and the same barcode is not read.

If the same barcode delay time is set to "Infinite Time", the same barcode will not be output.

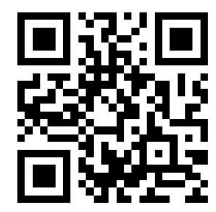

No Delay for same barcode(default)

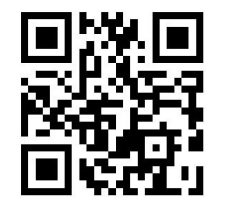

Delay for same barcode

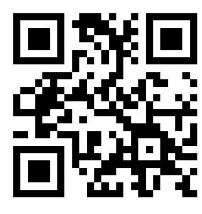

Disable Reread Timeout (default)

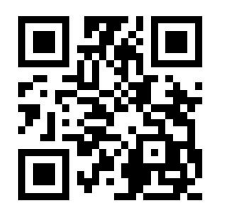

Enable Reread Timeout

Read the following setting code to quickly modify the same read delay time limit value. The range of the same read delay time is 0~65535ms, and the default time is 1500ms; for customizing the same read delay time, please refer to Appendix D.

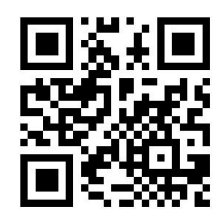

No Delay

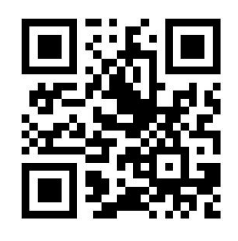

1000ms

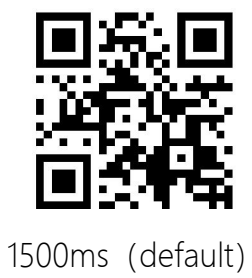

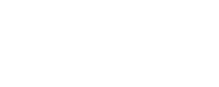

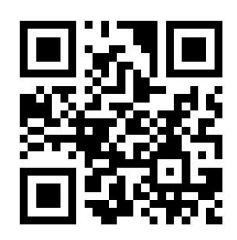

3000ms

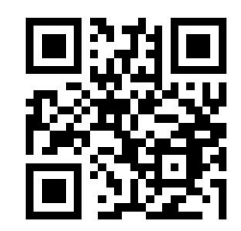

5000ms

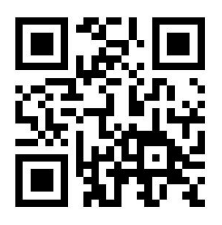

Set Custom Reread Timeout for same

barcode

### <span id="page-26-0"></span>3.6 Auto-Sensing Mode

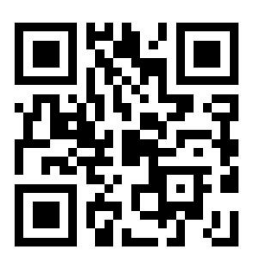

Auto-Sensing Mode

<span id="page-26-1"></span>3.7 Decode Session Timeout

This parameter sets the maximum time decode session continues during

a scan attempt. It is programmable in 1ms

increments from 1000ms to 3,600,000ms. When it is set to 0, the timeout

is infinite. The default setting is 3,000ms.

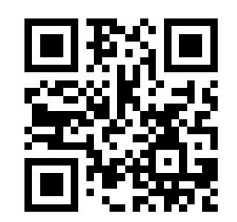

3000ms(default)

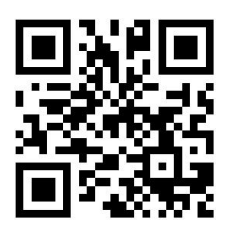

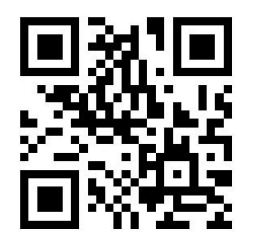

Set Custom Decode Session Timeout

# <span id="page-27-0"></span>3.8 Reread Timeout

Reread Timeout can avoid undesired rereading of same barcode in a given

period of time. This feature is only applicable to

the Sense and Continuous modes.

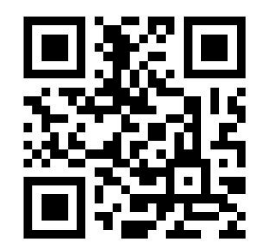

Disable Reread Timeout (default)

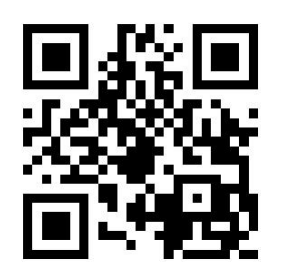

Enable Reread Timeout

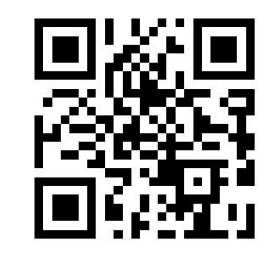

Disable 重读超时复位 Read (default)

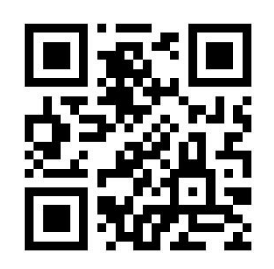

Enable 重读超时复位

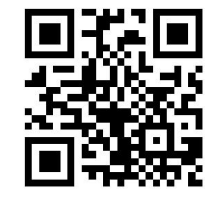

No Reread Timeout

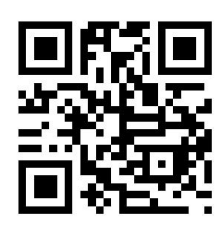

1000ms

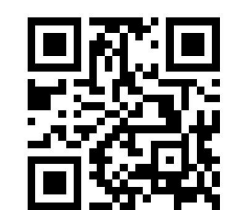

1500ms (default)

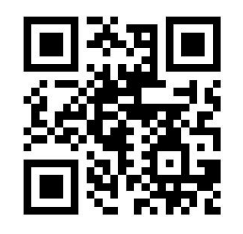

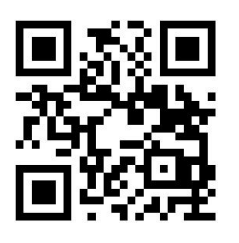

5000ms

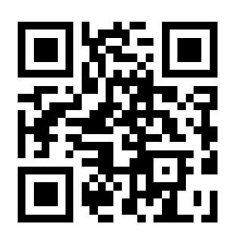

Set Custom Reread Timeout

# <span id="page-29-0"></span>3.9 Image Stabilization Timeout(Sense Mode)

This parameter defines the amount of time the enginer will spend adapting to ambient environment after it decodes a barcode and "looks" for another. It is programmable in 1ms increments from 0ms to 3,000ms. The default setting is 60ms

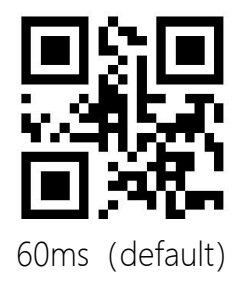

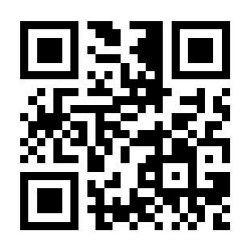

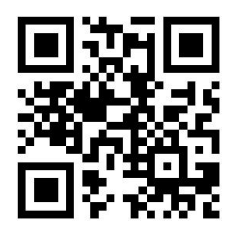

1000ms

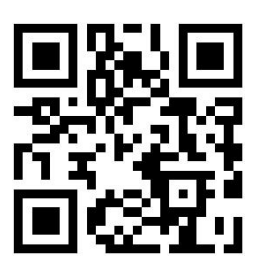

Set Custom Image Stabilization Timeout

<span id="page-30-0"></span>3.10 Sensitivity-Auto Sensing Mode

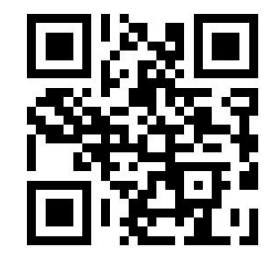

Normal

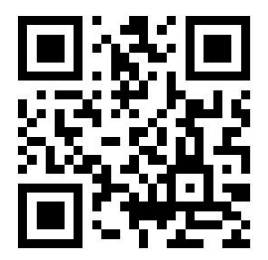

Low

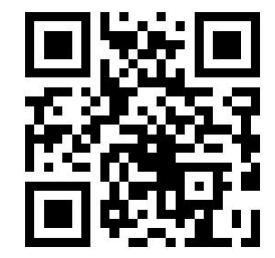

High (default)

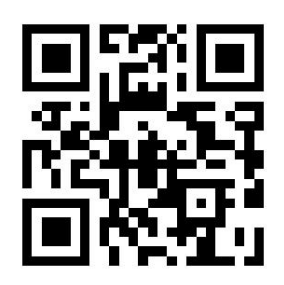

Extra High

<span id="page-31-0"></span>3.11 Continuous Mode

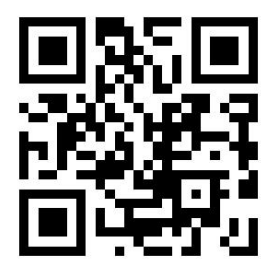

Continuous Mode

#### <span id="page-31-1"></span>3.12 Decode Session Timeout

In continuous mode, it is the maximum time that will continue to be collected and recognized before the successful reading, and after the timeout, it will enter the interval of not collecting and reading according to the setting. The setting range of single reading time is 1000~3600000ms, and the default time is 3000ms. refer to Appendix D for setting method.

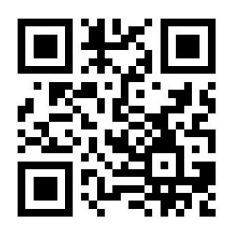

3000ms(default)

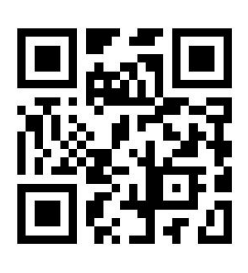

5000ms

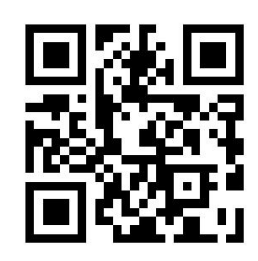

Set Custom

# <span id="page-32-0"></span>3.13 Timeout Between Decodes

The reading interval time is the interval time between two readings. Whether the reading succeeds or fails, there will be a set time interval between the two readings, during which no reading will be collected. The setting range of read interval is 0~65535ms, and the default length is 1000ms.

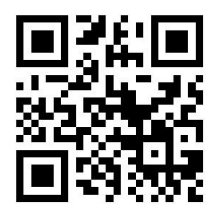

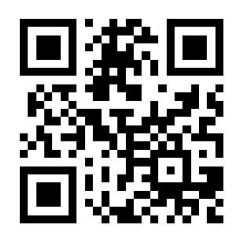

1000ms (default)

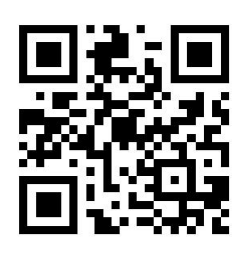

长 2000ms

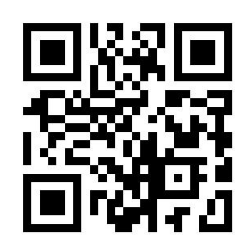

5000ms

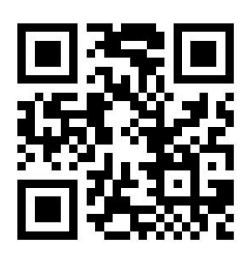

0ms

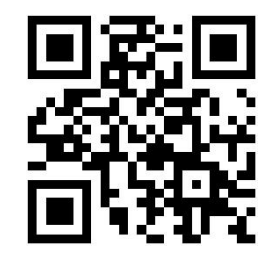

Custom Timeout

## <span id="page-34-0"></span>3.14 Reread Timeout

Reread Timeout can avoid undesired rereading of same barcode in a given period of time. This feature is only applicable to the Sense and Continuous modes.

After scanning "Enable Reread Timeout" and "Disable Reread Timeout Reset" barcode, the scanner will only decode the same barcode after the timeout. After scanning Enable Reread timeout and Enable Reread Timeout Reset barcode, the scanner will only decode the same barcode for one time.<br>If the No Reread barcode is scanned, the scanner will not decode the same barcode

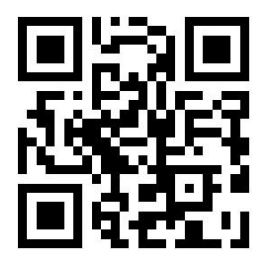

Disable Reread Timeout (default)

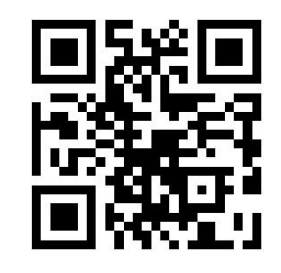

Enable Reread Timeout

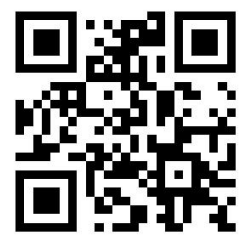

Disable Reread Timeout Reset

(default)

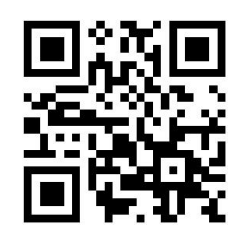

Enable Reread Timeout Reset

The reread timeout can be set from 0 to 65535ms, The default value is 1500ms.

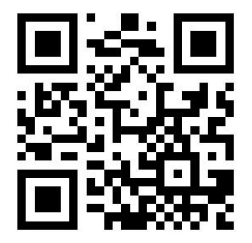

No Reread

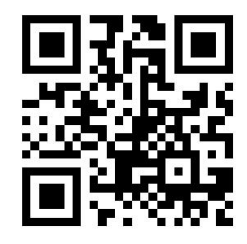

1000ms

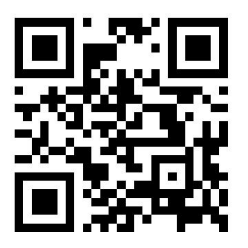

1500ms(default)

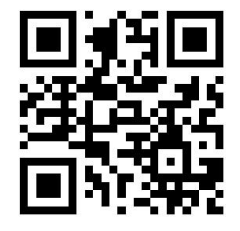
3000ms

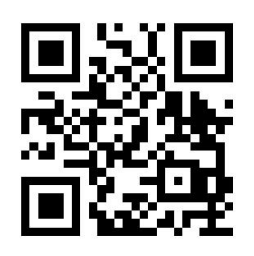

5000ms

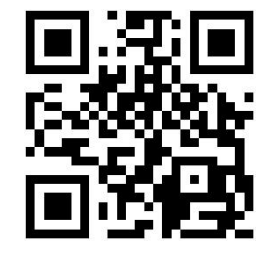

Set Custom Reread Delay Timeout

4 LED and Aimer

4.1 Illumination LED

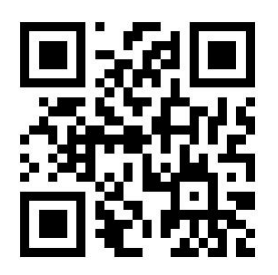

Normal (default)

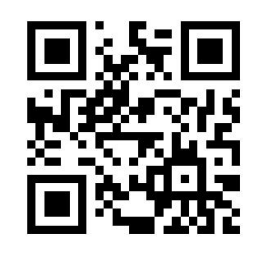

Always Off

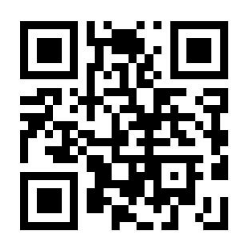

Always On

4.2 Aimer

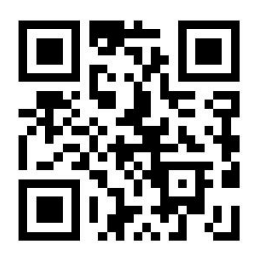

Normal (default)

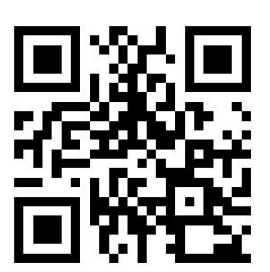

Always Off

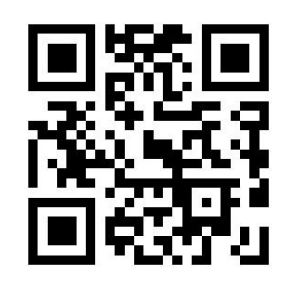

Always On

5 Beeper

# 5.1 Beeper

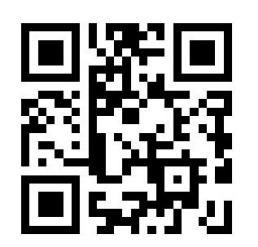

Mute

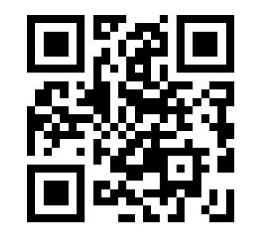

Beeper On(default)

5.2 Startup Beep

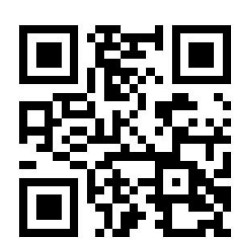

On (default)

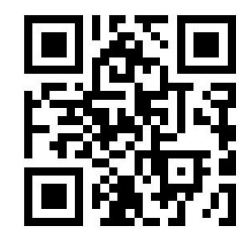

Off

# 5.3 Good Read Beep

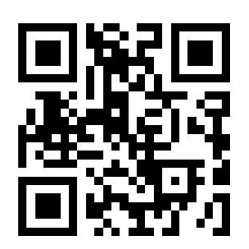

On (default)

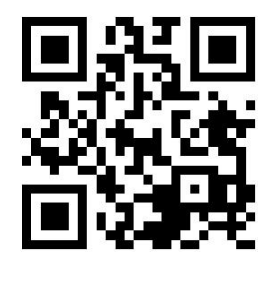

Off

5.4 Beeper Type

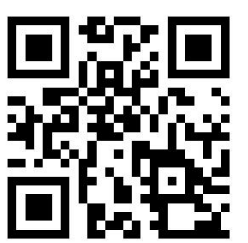

Type 1

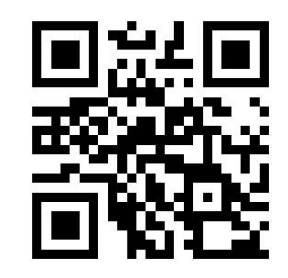

Type 2

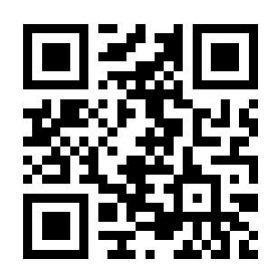

Type 3 (default)

5.5 Beeper Volume

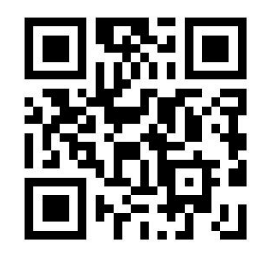

High (default)

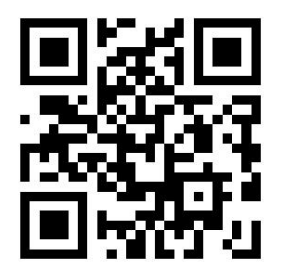

Medium

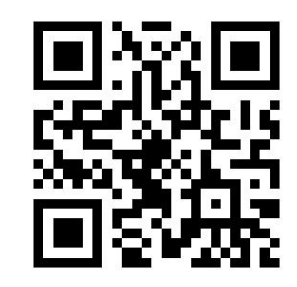

Low

# 5.6 Setup Beep

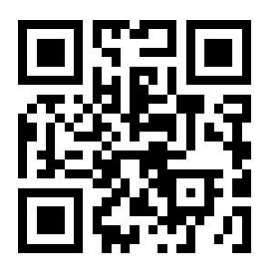

On (default)

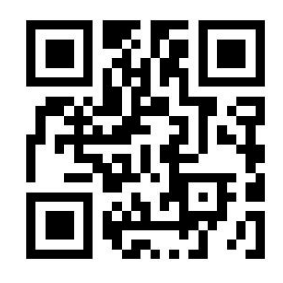

Off

5.7 Good Read LED Indicator

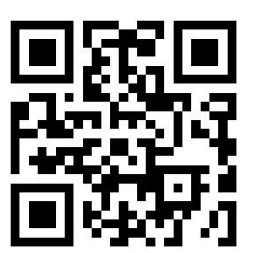

On (default)

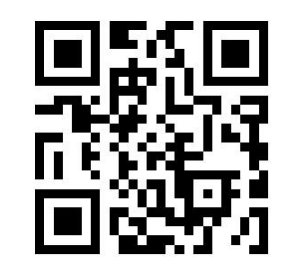

Off

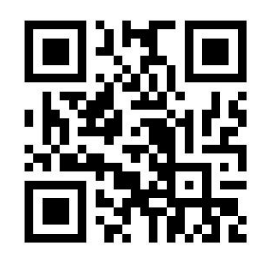

LED-Duration 100ms

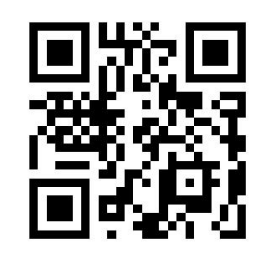

LED-Duration 200ms (default)

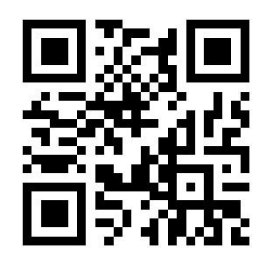

LED-Duration 500ms

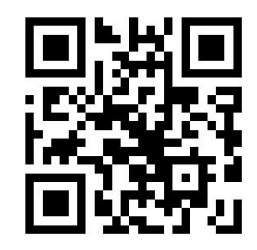

Set Custom LED Duration

5.8 Not Good Read (NGR)

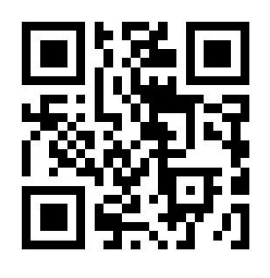

Transmit NGR

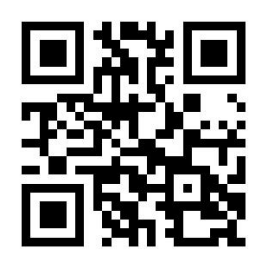

Do not Transmit NGR (default)

Modify NGR

The NGR can be set from 0 to 7 characters according to ASCII Chart ,

character range is from 0 to 255.

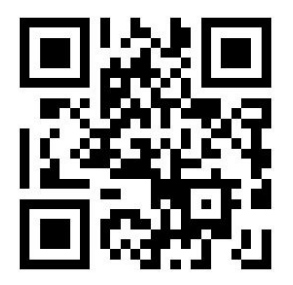

Modify NGR

# 6 Data Format

After configuration, the scanner can output the decoded data as below format:

[Code ID] + [Prefix] + [DATA] + [Suffix] + [Terminator] [Prefix] + [Code ID] + [DATA] + [Suffix] + [Terminator]

# 6.1 Data Edit

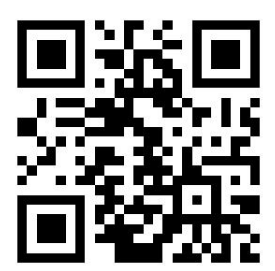

Enable Data Edit

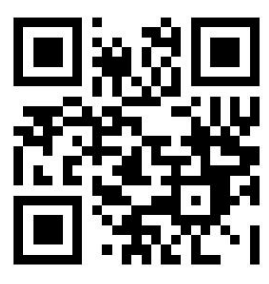

Disable Data Edit

6.2 Prefix and Code ID sequence

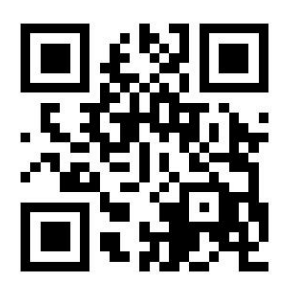

Code ID+ Prefix

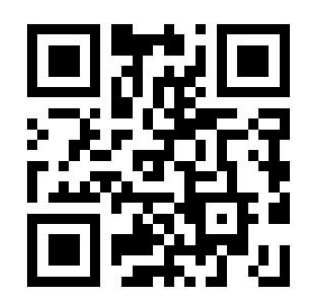

Prefix+Code ID (default)

6.3 Custom Prefix

6.3.1 Custom Prefix

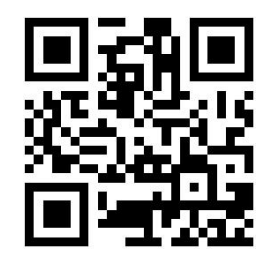

Enable Custom Prefix

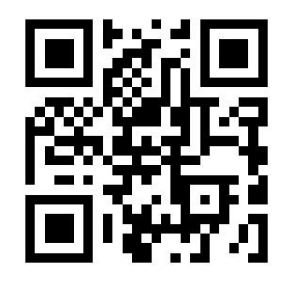

Disable Custom Prefix (default)

## 6.3.2 Set Custom Prefix

Up to 16 ASCII characters may be added as a custom prefix, please reference the ASCII Chart in Appendix C for desired character.

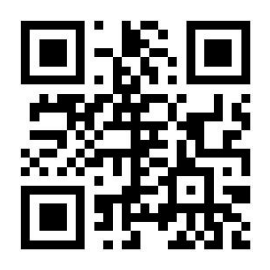

Set Custom Prefix

Example: Set custom prefix as "CODE":

1. Reference the ASCII chart in Appendix 3 to find out the hex value

assigned to the desired character. The corresponding hex number for the

"CODE"4 is 43、4F、44、45;

- 2. Scan Enter Setting barcode
- 3. Scan Set Custom Prefix barcode
- 4. Scan "4""3""4""F""4""4""4""5" barcodes from Digit barcodes.
- 5. Scan Save barcode
- 6.4 Code ID

6.4.1 Add Code ID

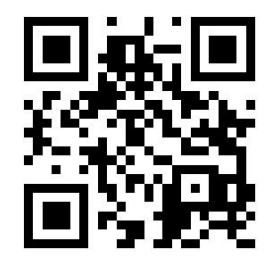

Enable Code ID

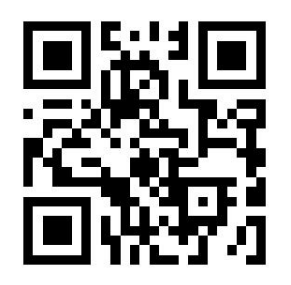

Disable Code ID (default)

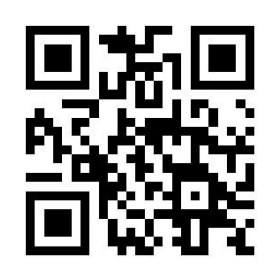

Restore to default CODE ID

### 6.4.2 Modify Code ID

Example Modify PDF417 Code ID to 'p' :

1. Reference the ASCII chart in Appendix 3 to find out the hex value assigned to the desired character. The corresponding hex number for the "P" is 70.<br>2. Scan "Enter Setting" barcode

- 
- 3. Scan "Modify PDF417 Code ID" barcode
- 4. Scan "7", "0" digit barcodes
- 5. Scan "Save" barcode
- 6. Scan "Exit Setting" barcode.

Modify Code ID List:

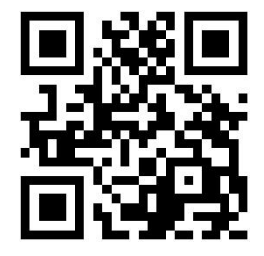

Modify PDF417 Code ID

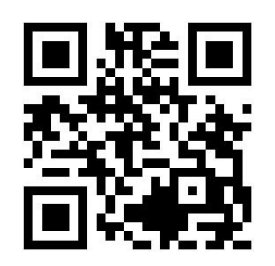

Modify Code128 Code ID

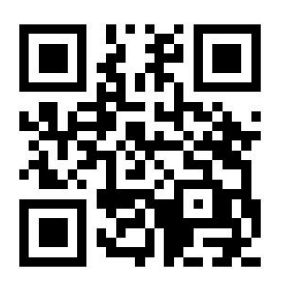

Modify QR Code ID

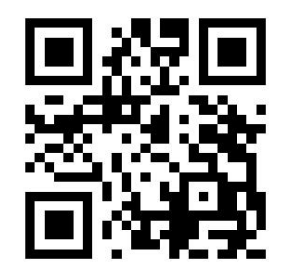

Modify DM Code ID

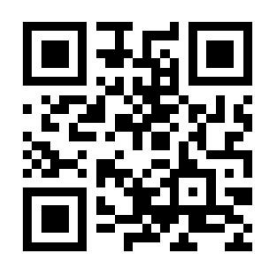

Modify EAN8 Code ID

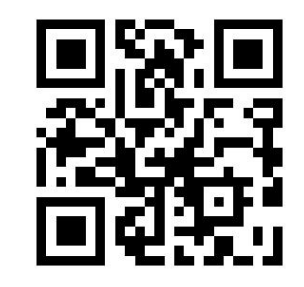

Modify EAN13 Code ID

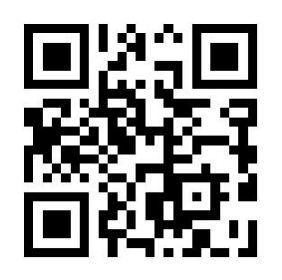

Modify UPCE0 Code ID

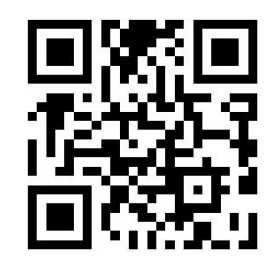

Modify UPCE1 Code ID

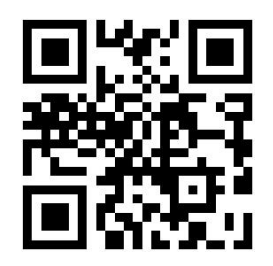

Modify UPCA Code ID

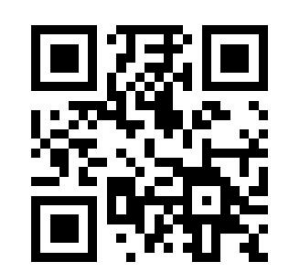

Modify IATA25 Code ID

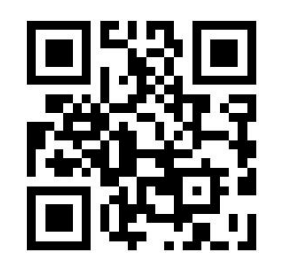

Modify Code 39 Code ID

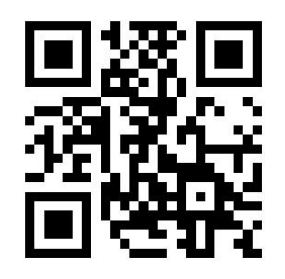

Modify Code 93 Code ID

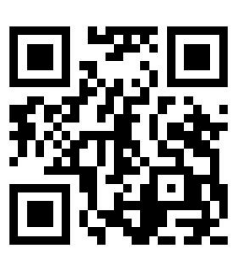

Modify Interleaved 2 of 5 Code ID

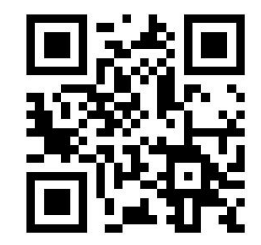

Modify Codabar Code ID

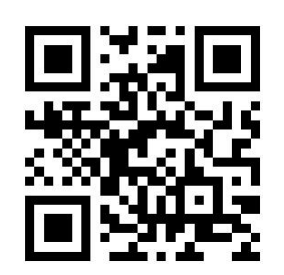

Modify Industrial 25 Code ID

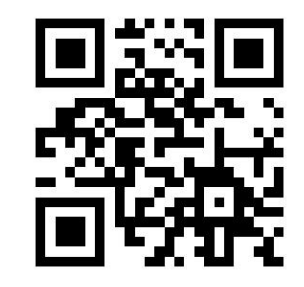

Modify Matrix 25 Code ID

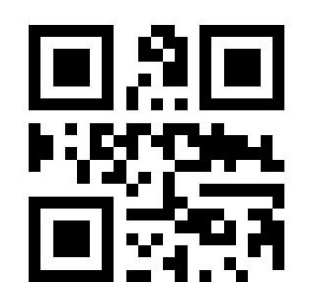

Modify Code 11 Code ID

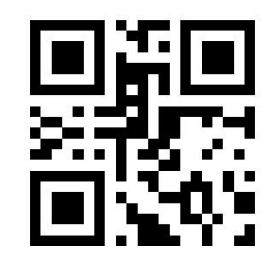

Modify MSI Plessey Code ID

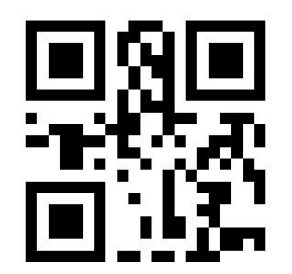

Modify Micro QR Code ID

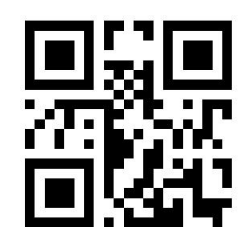

Modify Code32 Code ID

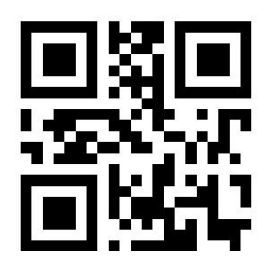

Modify ISBN Code ID

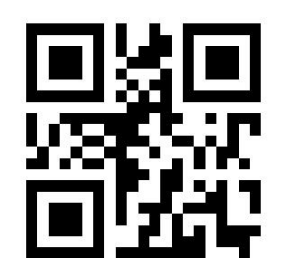

Modify ISSN Code ID

6.5 Custom Suffix

6.5.1 Custom Suffix

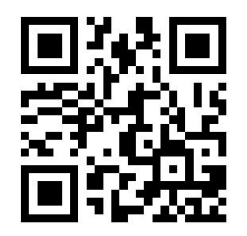

Enable Custom Suffix

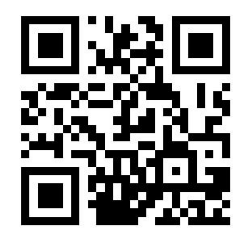

Disable Custom Suffix(default)

## 6.5.2 Set Custom Suffix

Up to 16 ASCII characters may be set up as a custom suffix. Please

reference the ASCII chart in Appendix C to desired characters.

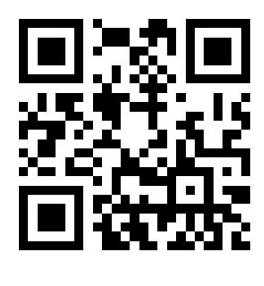

Set Custom Suffix

Example: Set Custom Suffix to "CODE":

1. Reference the ASCII chart in Appendix 3 to find out the hex value assigned to the desired character. The corresponding hex number for the

"CODE" is 43、4F、44、45

- 2. Scan Enter Setting barcode
- 3. Scan Set Custom Custom barcode
- 4. Scan "4""3""4""F""4""4""4""5" barcodes from Digit barcodes.
- 5. Scan Save barcode
- 6.6 Terminator Suffix

6.6.1 Add Terminator Suffix

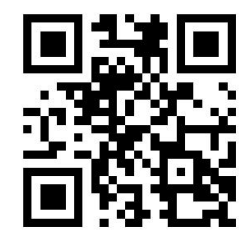

Add Terminator Suffix (default)

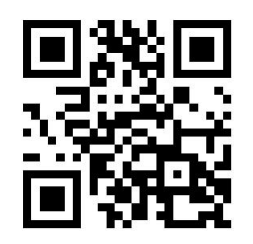

No Terminator Suffix

6.6.2 Modify Terminator Suffix

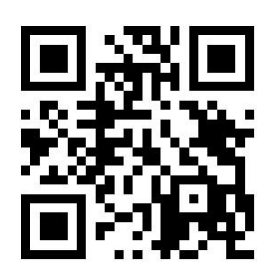

Set Terminator Suffix as

0x0D((default)

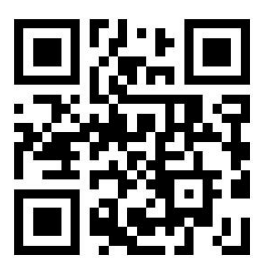

Set Terminator Suffix as 0x0D 0x0A

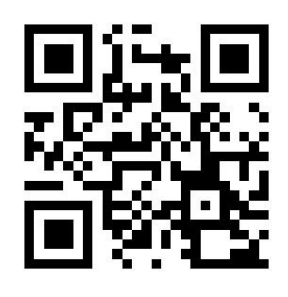

Set Terminator Suffix

Example : Set Terminator Suffix to 0x0D :

- 1. Scan Enter Setting barcode
- 2. Scan Set Terminator Suffix barcode
- 3. Scan 读数据码"0", "D";
- 4. 读"保存";

#### 6.7 Data Edit

#### 6.7.1 Start/Center/End Data

Decoded Data is consists of three parts of data: [Start][Center][End].

User can select desired data parts by scanning corresponding setting

codes below.

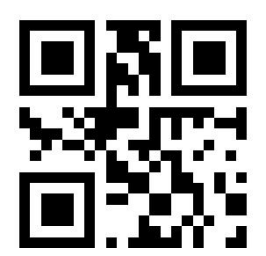

Transmit the complete Data(default)

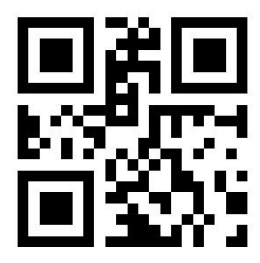

Only Transmit Start data

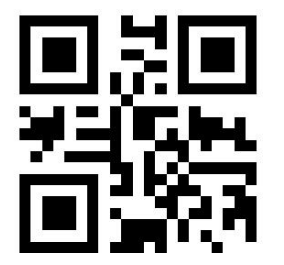

Only transmit End data

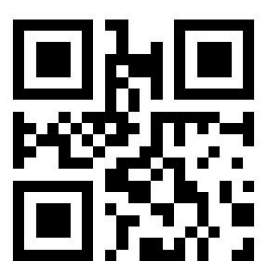

#### 6.7.2 Modify Length Range to Data

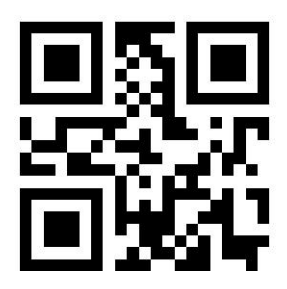

Modify Length Range to Start Data

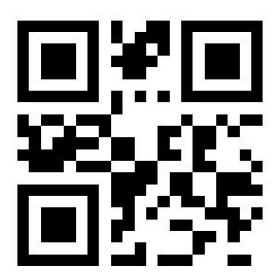

Modify Length Range to End Data

To be used by reading the corresponding setup code and in combination with

the data code. Length Modify range 0-255.

The length of the Modify Start segment is 0x02, Example:

- 1. the hexadecimal value of 0x02 is represented by the data code "0", "2".
- 2. Scan the "On Set Code".
- 3. Scan the "Modify Start segment length" setting code.
- 4. Scan the data code "0", "2";
- 5. Scan "Save";

# 6.8 Decode Format

To allow the device to print various types of data in the specified encoding format, you can set the "Output Data Encoding Format". This includes GBK, UTF-8, UNICODE. default GBK format.

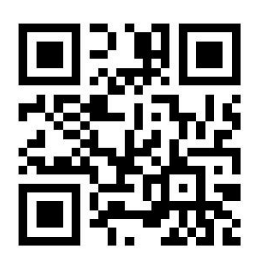

GBK (default)

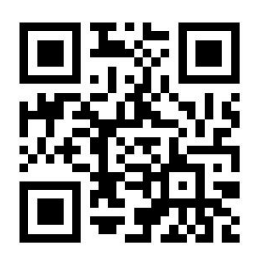

UTF8

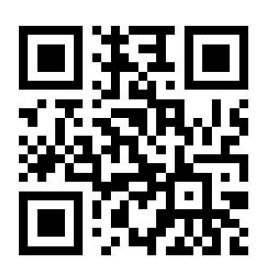

UNICODE

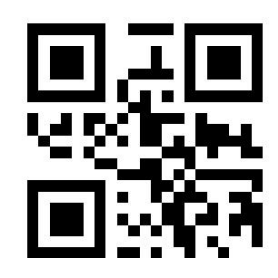

Original Data Format

## 6.9 ECI Mode

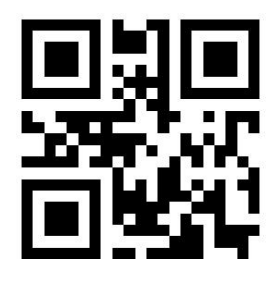

Enable ECI (default)

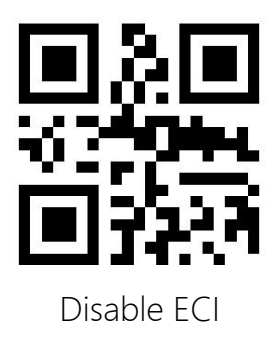

7 Symbologies

7.1 Global Setting

7.1.1 All Symbologies

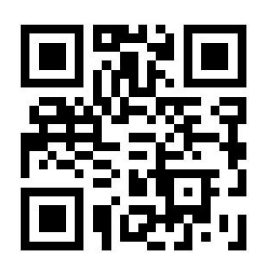

Enable All Symbologies

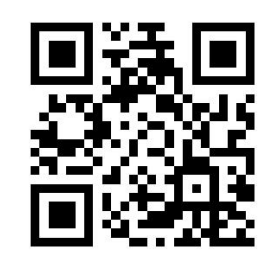

Disable All Symbologies

7.1.2 All 1D Symbologies

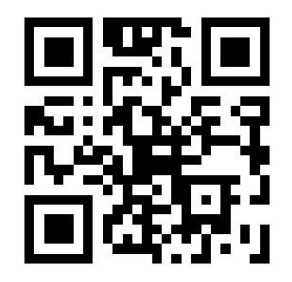

Enable All 1D Symbologies

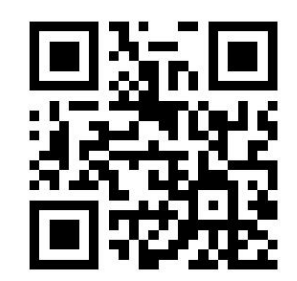

Disable All 1D Symbologies

7.1.3 All 2D Symbologies

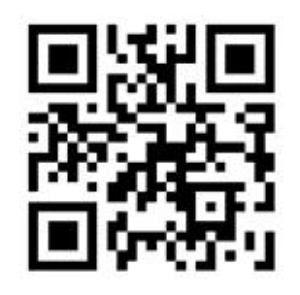

Enable All 2D Symbologies

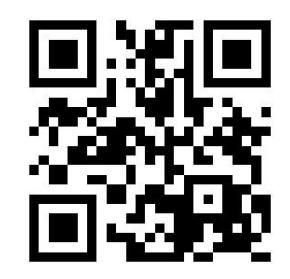

Disable All 2D Symbologies

7.2 Inverse Barcodes

7.2.1 All Inverse Barcodes

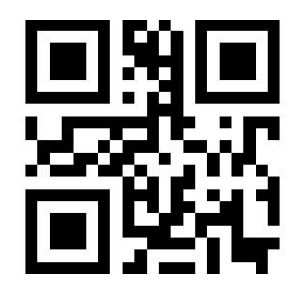

Enable

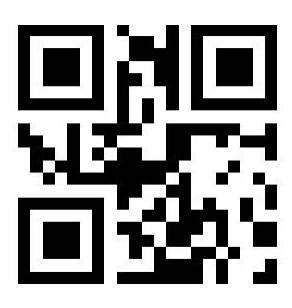

Disable (default)

7.2.2 1D Inverse Barcodes

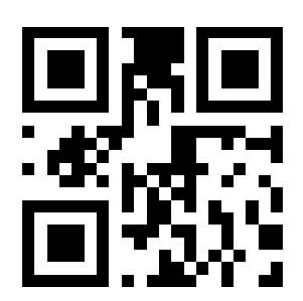

Enable

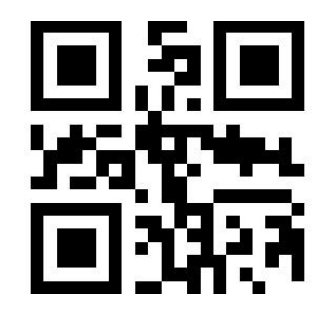

Disable (default)

7.2.3 2D Inverse Barcodes

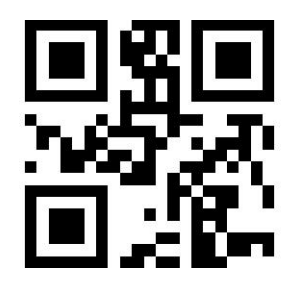

Enable PDF417 Inverse

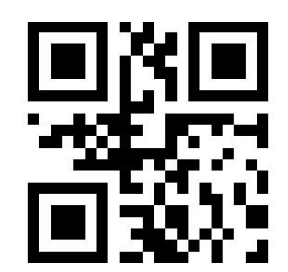

Disable Inverse PDF417 (default)

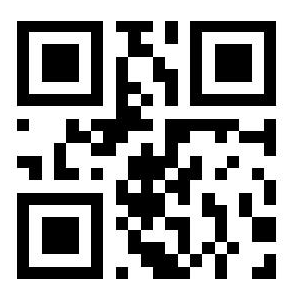

Enable Inverse DM

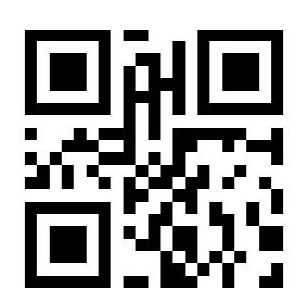

Disable Inverse DM(default)

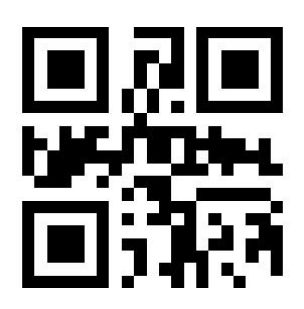

Enable QR Inverse

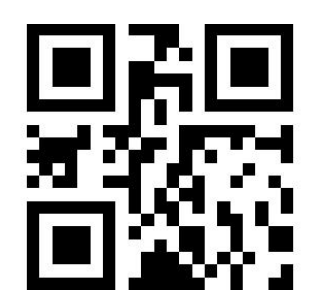

Disable QR (default)

7.3 Code 128

7.3.1 Restore Default

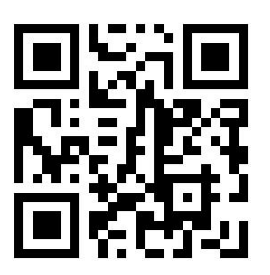

Restore Code 128 default

7.3.2 Enable/Disable Code 128

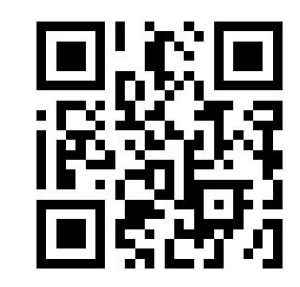

Enable Code 128 (default)

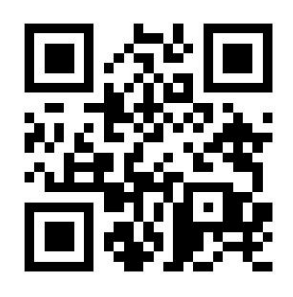

Disable Code 128

7.3.3 Set Length Range

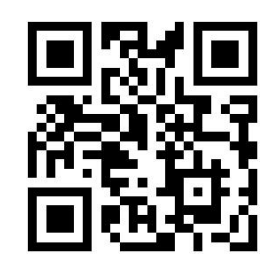

Set the Minimum Length as 00

(default)

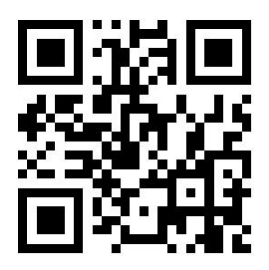

Set the minimum length to 04

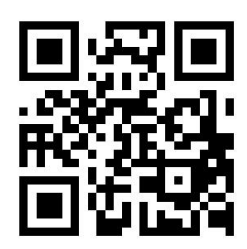

Set the Maximum Length to 32

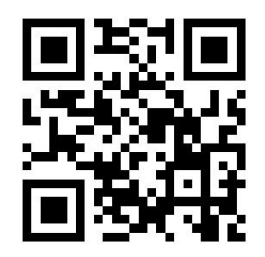

Set the Maximum Length to 255

(default)

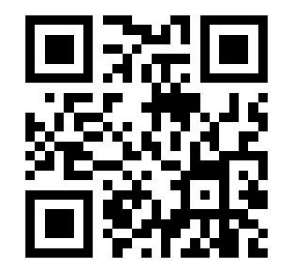

Set the Custom Minimum Length

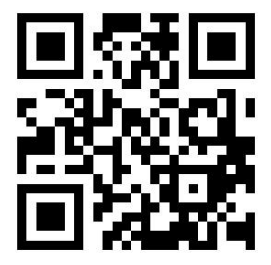

Set the Custom Maximum Length

7.4 EAN-8

7.4.1 Restore to default

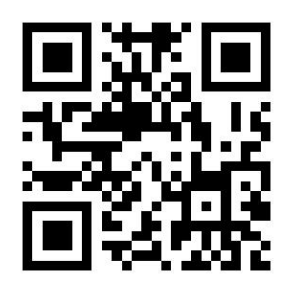

Restore to default

7.4.2Enable/Disable EAN-8

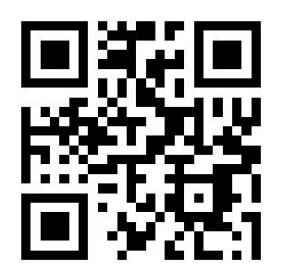

Enable EAN-8 (default)

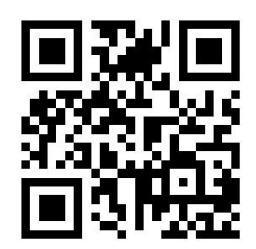

Disable EAN-8

## 7.4.3Transmit Check Digit

EAN-8 barcode data is fixed to 8 characters, and the last character is

check digit.

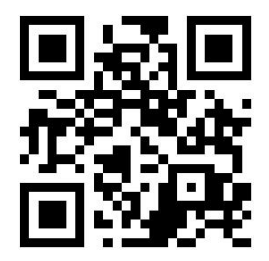

Transmit Check Digit (default)

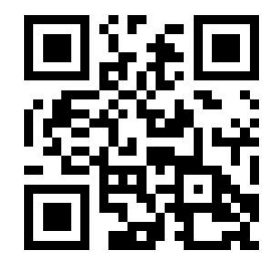

Do not Transmit Check Digit

7.4.4 Add-On Code

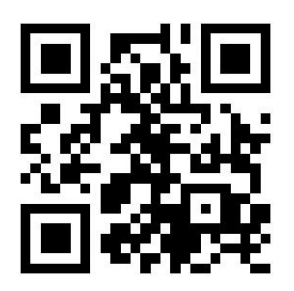

\*Disable 2 Add-On Code

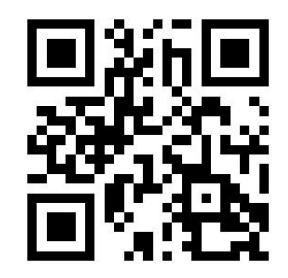

Enable 2 Add-On Code

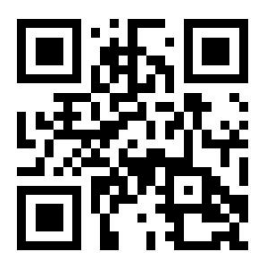

Disable 5 Add-On Code(default)

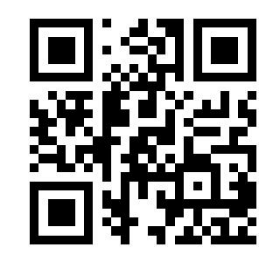

Enable 5 Add-On Code

7.5 EAN-13

7.5.1 Restore to default

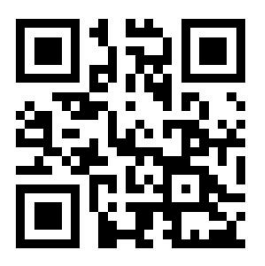

Restore to default

7.5.2 Enable/Disable EAN-13

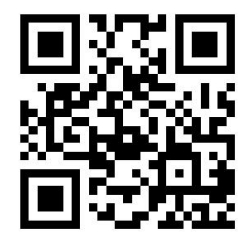

Enable EAN-13 (default)

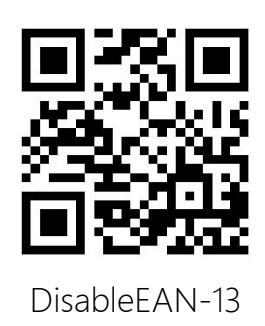

7.5.3Transmit Check Digit

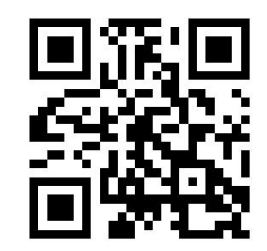

Transmit Check Digit (default)

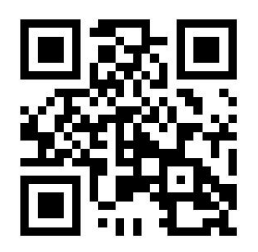

Do not Transmit Check Digit

7.5.4 Add-On Code

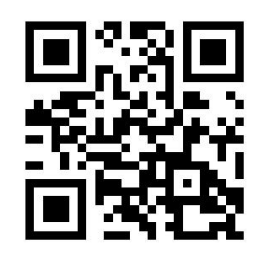

Disable2 Add-On Code (default)

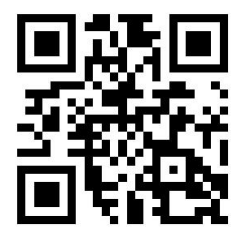

Enable 2 Add-On Code

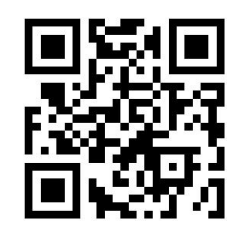

Disable 5Add-On Code (default)

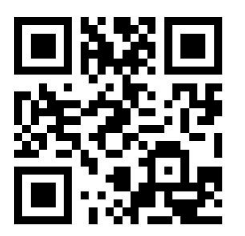

Enable 5Add-On Code

#### 7.5.5 Convert EAN13 to ISBN

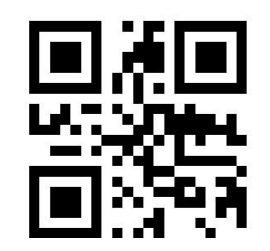

Do not Convert EAN13 to ISBN

(default)

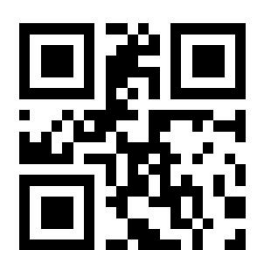

Convert EAN13 to ISBN

### 7.5.6 Convert EAN13 to ISSN

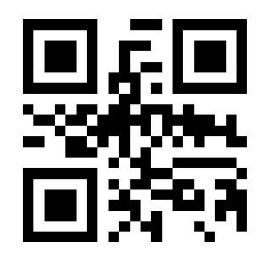

Do not Convert EAN13 to ISSN

(default)

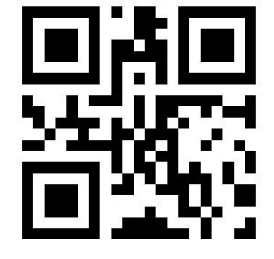

Convert EAN13 to ISSN

## 7.6 UPCE0

7.6.1 Restore to factory default

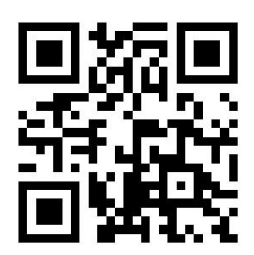

Restore to factory default

7.6.2 Enable/Disable UPC-E0

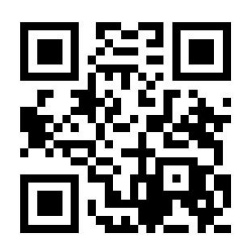

Enable UPCE0 (default)

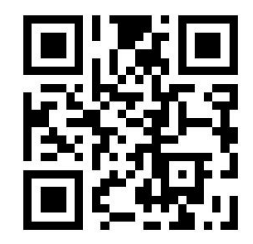

Disable UPCE0

7.6.3 Transmit Check Digit

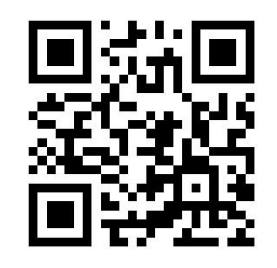

Transmit Check Digit (default)

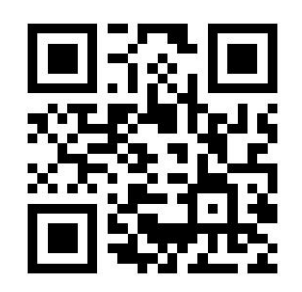

Do not Transmit Check Digit

7.6.4 System Character

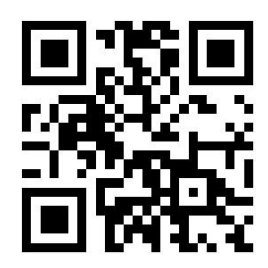

Transmit System Character (default)

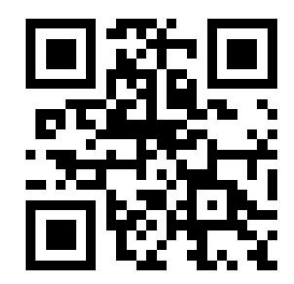

Do Not Transmit System Character

7.7 UPCE1

7.7.1 Restore to default

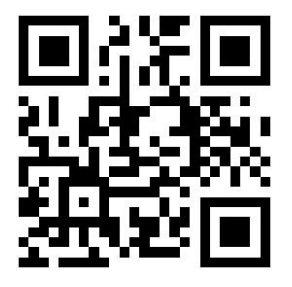

Restore to default
## 7.7.2 Enable/Disable UPCE1

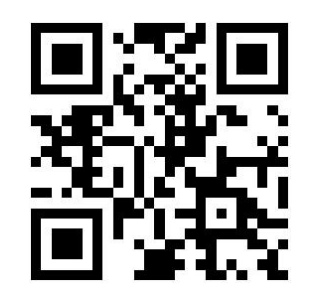

EnableUPCE1 (default)

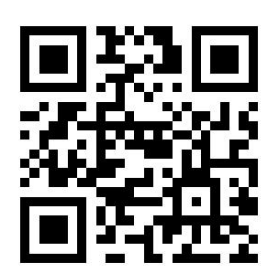

DisableUPCE1

7.7.3 Transmit Check Digit

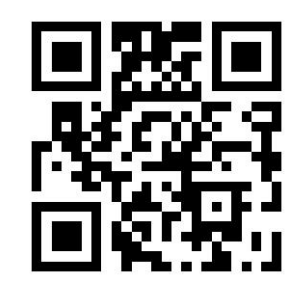

Transmit Check Digit (default)

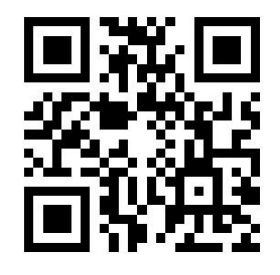

Do not Transmit Check Digit

# 7.7.4Transmit System Character

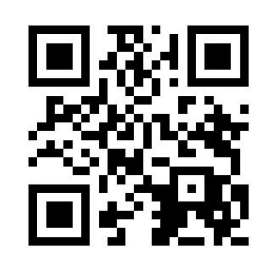

Transmit System Character (default)

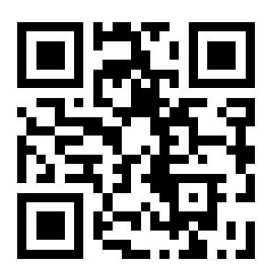

Do not Transmit System Character

7.7.5 Add-On Code

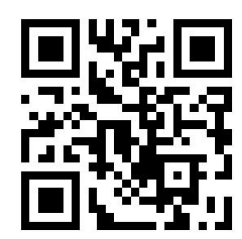

Disable 2 Add-On Code (default)

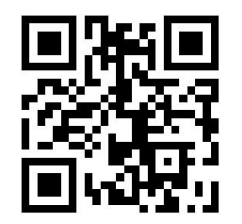

Enable 2 Add-On Code

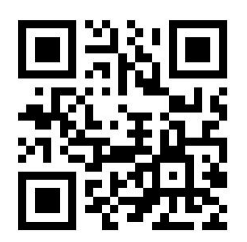

Disable 5 Add-On Code (default)

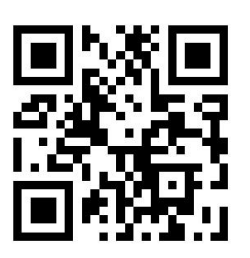

Enable 5 Add-On Code

7.8 UPCA

7.8.1 Restore to default

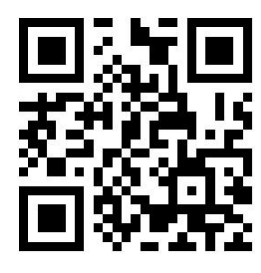

Restore to default

7.8.2 Enable/Disable UPCA

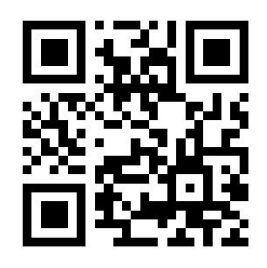

Enable UPCA(default)

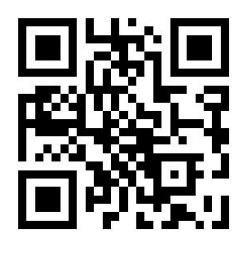

Disable UPCA

7.8.3 Convert UPCA to EAN13

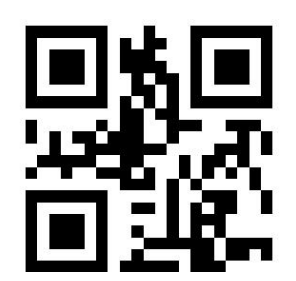

Disable (default)

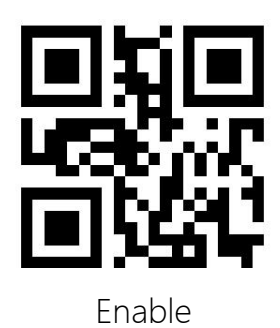

7.8.4 Transmit Check Digit

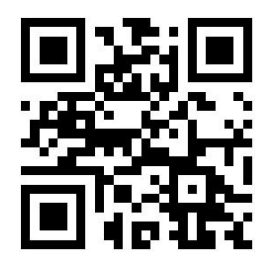

Transmit Check Digit (default)

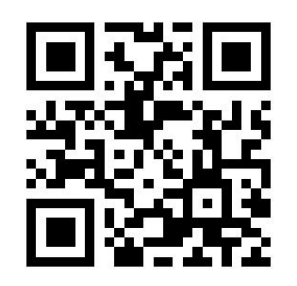

Do not Transmit Check Digit

7.8.5 Transmit System Character

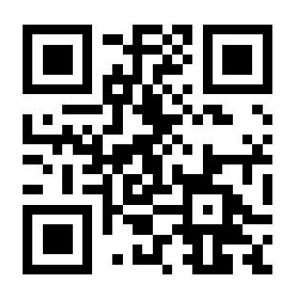

Transmit System Character (default)

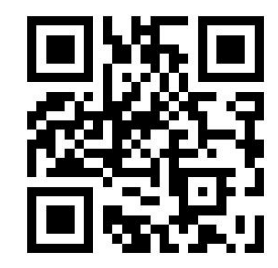

Do not Transmit System Character

7.8.6 Add-On Code

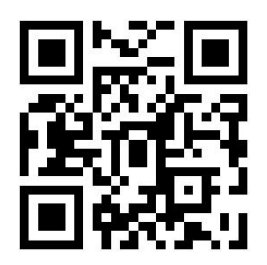

Disable2 Add-On Code (default)

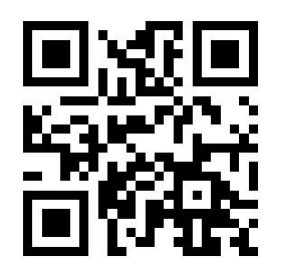

Enable 2 Add-On Code

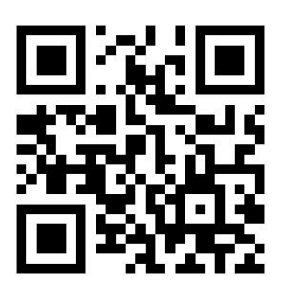

Disable 5 Add-On Code (default)

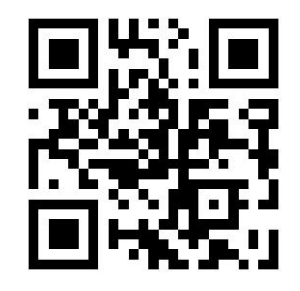

Enable 5 Add-On Code

7.9 Interleaved 2 of 5

7.9.1Restore to default

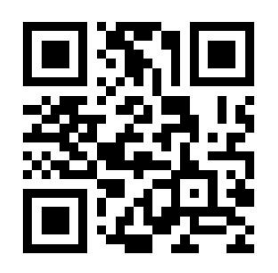

Restore to default

### 7.9.2Enable/DisableInterLeaved25

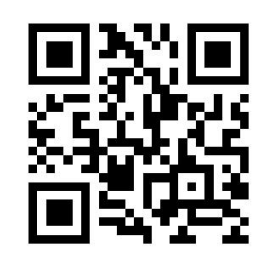

Enable InterLeaved 25(default)

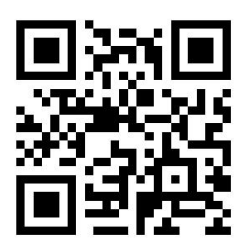

Disable InterLeaved25

# 7.9.3Set Length Range

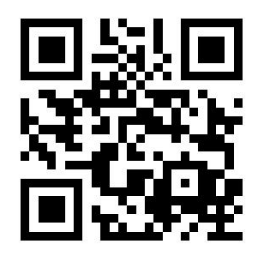

Set the Minimum Length as 00

(default)

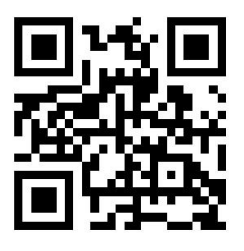

Set the minimum length to 04

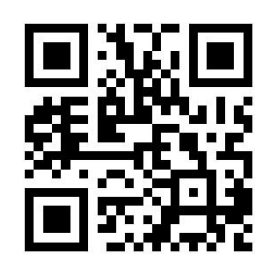

Set the Maximum Length to 32

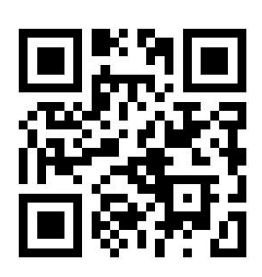

Set the Maximum Length to 255

(default)

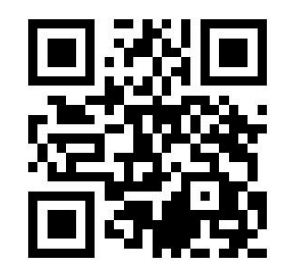

Set the Custom Minimum Length

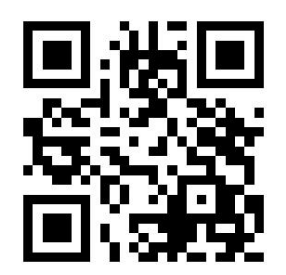

Set the Custom Maximum Length

7.9.4 Check Digit

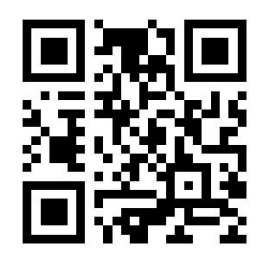

Disable Check Digit (default)

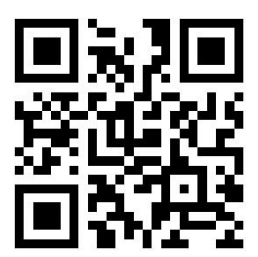

USS Check Digit but Do not Transmit

Check Digit

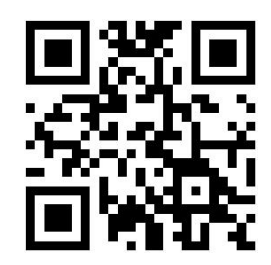

USS Check Digit and Transmit Check

Digit

7.10 Matrix 2 of 5

7.10.1 Restore to default

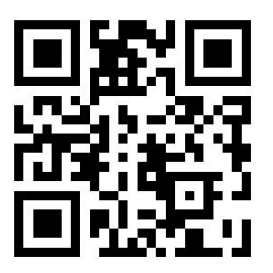

Restore to default

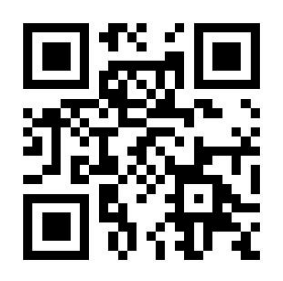

Enable Matrix 25

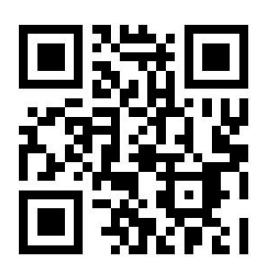

Disable Matrix 25 (default)

7.10.3 Set Length Range

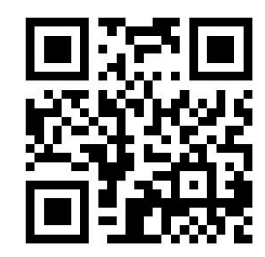

Set the Minimum Length as 00

(default)

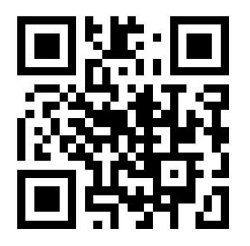

Set the minimum length to 04

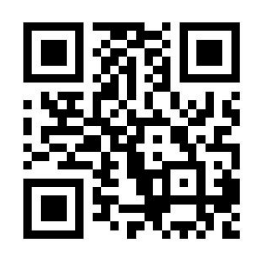

Set the Maximum Length to 32

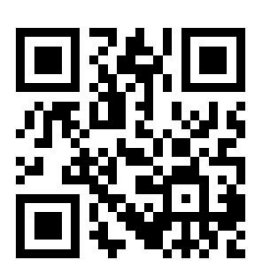

Set the Maximum Length to 255

(default)

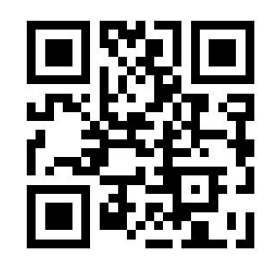

Set the Custom Minimum Length

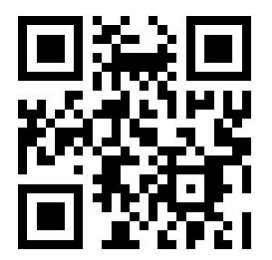

Set the Custom Maximum Length

7.10.4 Check Digit

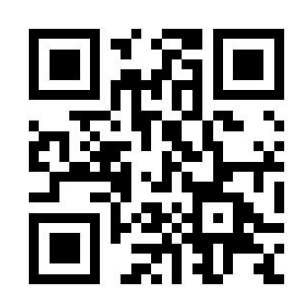

Disable Check Digit (default)

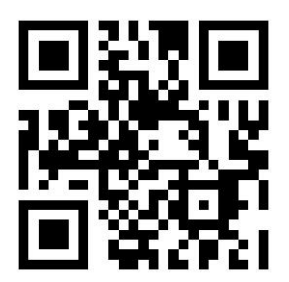

Enable but Do no Transmit Check

Digit

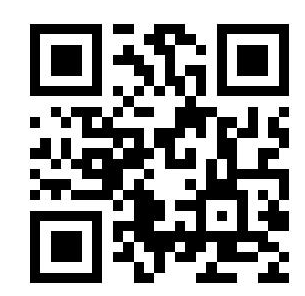

Enable and Transmit Check Digit

7.11 Industrial 2 of 5

7.11.1 Restore to default

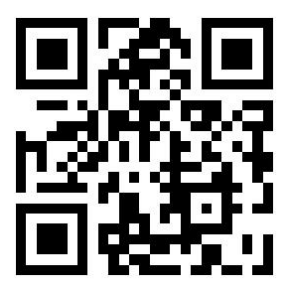

Restore to default

## 7.11.2 Enable/Disable Industrial 25

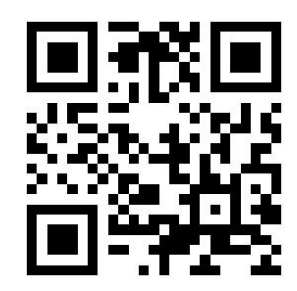

Enable Industrial 25

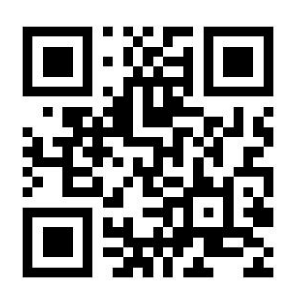

Disable Industrial 25 (default)

7.11.3Set Length Range

![](_page_84_Picture_7.jpeg)

Set the Minimum Length as 00

(default)

![](_page_84_Picture_10.jpeg)

Set the minimum length to 04

![](_page_85_Picture_1.jpeg)

Set the Maximum Length to 32

![](_page_85_Picture_3.jpeg)

Set the Maximum Length to 255

(default)

![](_page_85_Picture_6.jpeg)

Set the Custom Minimum Length

![](_page_85_Picture_8.jpeg)

Set the Custom Maximum Length

7.11.4 Check Digit

![](_page_86_Picture_1.jpeg)

Disable Check Digit (default)

![](_page_86_Picture_3.jpeg)

Enable but Do no Transmit Check

Digit

![](_page_86_Picture_6.jpeg)

Enable and Transmit Check Digit

7.12 IATA 2 of 5

7.12.1 Restore to default

![](_page_86_Picture_10.jpeg)

Restore to default

## 7.12.2 Enable/DisableIATA 25

![](_page_87_Picture_1.jpeg)

Enable IATA 25

![](_page_87_Picture_3.jpeg)

Disable IATA 25 (default)

7.12.3Set Length Range

![](_page_87_Picture_6.jpeg)

Set the Minimum Length as 00 (default)

![](_page_87_Picture_8.jpeg)

Set the minimum length to 04

![](_page_88_Picture_0.jpeg)

Set the Maximum Length to 32

![](_page_88_Picture_2.jpeg)

Set the Maximum Length to 255 (default)

![](_page_88_Picture_4.jpeg)

Set the Custom Minimum Length

![](_page_88_Picture_6.jpeg)

Set the Custom Maximum Length

7.12.4 Check Digit

![](_page_88_Picture_9.jpeg)

Disable Check Digit (default)

![](_page_89_Picture_0.jpeg)

Enable but Do no Transmit Check

Digit

![](_page_89_Picture_3.jpeg)

Enable and Transmit Check Digit

7.13 Code 39

7.13.1 Restore to default

![](_page_89_Picture_7.jpeg)

Restore to default

7.13.2 Enable/Disable Code 39

![](_page_89_Picture_10.jpeg)

Enable Code 39 (default)

![](_page_90_Picture_0.jpeg)

Disable Code 39

7.13.3 Transmit Start Character

![](_page_90_Picture_3.jpeg)

Transmit Start Character

![](_page_90_Picture_5.jpeg)

Do not Transmit Start Character

(default)

7.13.4 Set Length Range

![](_page_90_Picture_9.jpeg)

Set the Minimum Length as 00 (default)

![](_page_91_Picture_0.jpeg)

Set the minimum length to 04

![](_page_91_Picture_2.jpeg)

Set the Maximum Length to 32

![](_page_91_Picture_4.jpeg)

Set the Maximum Length to 255

(default)

![](_page_91_Picture_7.jpeg)

Set the Custom Minimum Length

![](_page_91_Picture_9.jpeg)

Set the Custom Maximum Length

7.13.5Check Digit

![](_page_92_Picture_1.jpeg)

Disable Check Digit (default)

![](_page_92_Picture_3.jpeg)

Enable but Do no Transmit Check Digit

![](_page_92_Picture_5.jpeg)

Enable and Transmit Check Digit

7.13.6 Disable/Enable Code32

![](_page_92_Picture_8.jpeg)

Disable Code32 (default)

![](_page_93_Picture_0.jpeg)

Enable Code32

7.13.7 Full ASCII

![](_page_93_Picture_3.jpeg)

Enable Full ASCII

![](_page_93_Picture_5.jpeg)

Disable Full ASCII (default)

7.14 Codabar

7.14.1Restore to default

![](_page_93_Picture_9.jpeg)

Restore to default

### 7.14.2 Enable/Disable Codabar

![](_page_94_Picture_1.jpeg)

Enable Codabar (default)

![](_page_94_Picture_3.jpeg)

Disable Codabar

7.14.3Set Length Range

![](_page_94_Picture_6.jpeg)

Set the Minimum Length as 00

(default)

![](_page_94_Picture_9.jpeg)

Set the minimum length to 04

![](_page_95_Picture_0.jpeg)

Set the Maximum Length to 32

![](_page_95_Picture_2.jpeg)

Set the Maximum Length to 255

(default)

![](_page_95_Picture_5.jpeg)

Set the Custom Minimum Length

![](_page_95_Picture_7.jpeg)

Set the Custom Maximum Length

# 7.14.4 Transmit Check Digit

![](_page_96_Picture_1.jpeg)

Disable Check Digit (default)

![](_page_96_Picture_3.jpeg)

MOD 10 / Enable and Transmit

Check Digit

![](_page_96_Picture_6.jpeg)

MOD 10 / Enable but Do no Transmit

Check Digit

![](_page_96_Picture_9.jpeg)

MOD 16 / Enable and Transmit

Check Digit

![](_page_97_Picture_0.jpeg)

MOD 16 / Enable but Do no Transmit

Check Digit

7.14.5 Start/Stop Character

![](_page_97_Picture_4.jpeg)

Do not Transmit Start/Stop Character

The start character of Codabar may be set to one of the "A", "B", "C", "D". Stop

Character may be set to one of "T"、"N"、"\*"、"E"

![](_page_97_Picture_8.jpeg)

ABCD/ABCD (default)

![](_page_97_Picture_10.jpeg)

ABCD/TN\*E

![](_page_98_Picture_0.jpeg)

abcd/abcd

![](_page_98_Picture_2.jpeg)

abcd/tn \*e

7.15 Code 93

7.15.1Restore to default

![](_page_98_Picture_6.jpeg)

Restore to default

7.15.2 Enable/Disable Code 93

![](_page_98_Picture_9.jpeg)

Enable Code 93 (default)

![](_page_99_Picture_0.jpeg)

Disable Code 93

7.15.3 Set Length Range

![](_page_99_Picture_3.jpeg)

Set the Minimum Length as 00

(default)

![](_page_99_Picture_6.jpeg)

Set the minimum length to 04

![](_page_99_Picture_8.jpeg)

Set the Maximum Length to 32

![](_page_100_Picture_0.jpeg)

Set the Maximum Length to 255

(default)

![](_page_100_Picture_3.jpeg)

Set the Custom Minimum Length

![](_page_100_Picture_5.jpeg)

Set the Custom Maximum Length

7.16 Code 11

7.16.1 Restore to default

![](_page_100_Picture_9.jpeg)

Restore to default

7.16.2 Enable/Disable Code 11

![](_page_101_Picture_1.jpeg)

Enable Code 11

![](_page_101_Picture_3.jpeg)

Disable Code11 (default)

7.16.3Set Length Range

![](_page_101_Picture_6.jpeg)

Set the Minimum Length as 00 (default)

![](_page_101_Picture_8.jpeg)

Set the minimum length to 04

![](_page_102_Picture_0.jpeg)

Set the Maximum Length to 32

![](_page_102_Picture_2.jpeg)

Set the Maximum Length to 255 (default)

![](_page_102_Picture_4.jpeg)

Set the Custom Minimum Length

![](_page_102_Picture_6.jpeg)

Set the Custom Maximum Length

7.17 MSI Plessey

7.17.1 Restore to default

![](_page_103_Picture_2.jpeg)

Restore to default

7.17.2Enable/Disable MSI Plessey

![](_page_103_Picture_5.jpeg)

EnableMSI Plessey

![](_page_103_Picture_7.jpeg)

Disable MSI Plessey (default)

7.17.3Set Length Range

![](_page_103_Picture_10.jpeg)

Set the Minimum Length as 00

(default)

![](_page_104_Picture_1.jpeg)

Set the minimum length to 04

![](_page_104_Picture_3.jpeg)

Set the Maximum Length to 32

![](_page_104_Picture_5.jpeg)

Set the Maximum Length to 255

(default)

![](_page_104_Picture_8.jpeg)

Set the Custom Minimum Length

![](_page_104_Picture_10.jpeg)

Set the Custom Maximum Length

#### 7.17.4 PDF 417

![](_page_105_Picture_1.jpeg)

Enable PDF 417 (default)

![](_page_105_Picture_3.jpeg)

Disable PDF 417

7.17.5 QR Code

![](_page_105_Picture_6.jpeg)

Enable QR (default)

![](_page_105_Picture_8.jpeg)

Disable QR

## 7.17.6 Micro QR

![](_page_106_Picture_1.jpeg)

Enable Micro QR

![](_page_106_Picture_3.jpeg)

Disable Micro QR (default)

7.17.7 Data Matrix

![](_page_106_Picture_6.jpeg)

Enable Data Matrix (default)

![](_page_106_Picture_8.jpeg)

Disable Data Matrix

Digit barcodes

8.1 Digit Barcodes 0~F

![](_page_107_Picture_2.jpeg)

![](_page_107_Picture_4.jpeg)

![](_page_107_Picture_5.jpeg)

![](_page_107_Picture_7.jpeg)

![](_page_107_Picture_8.jpeg)
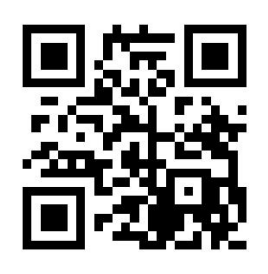

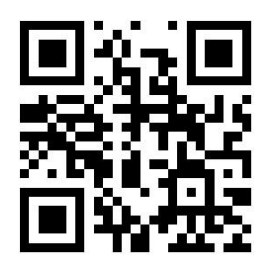

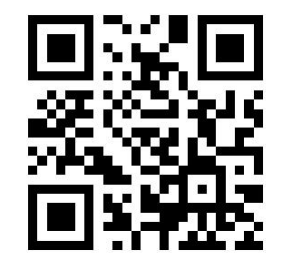

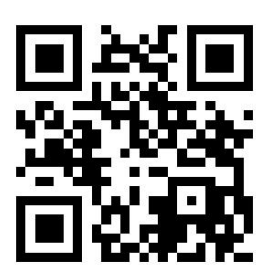

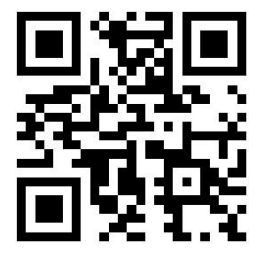

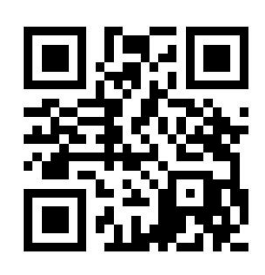

 $\overline{A}$ 

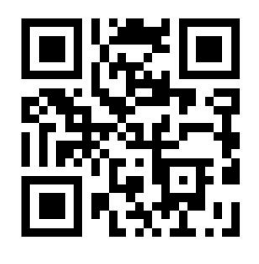

 $\overline{B}$ 

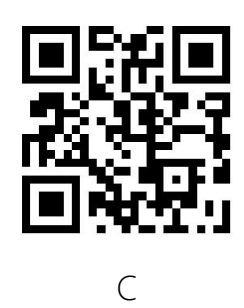

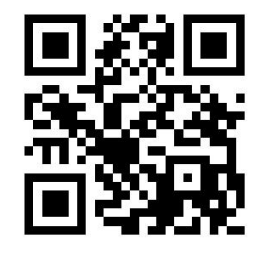

 $\mathsf{D}%$ 

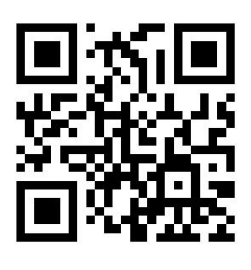

 $\overline{\mathsf{E}}$ 

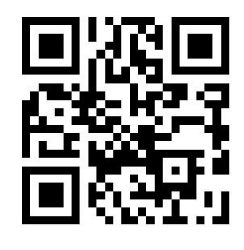

 $\overline{F}$ 

## 9 Save or Cancel

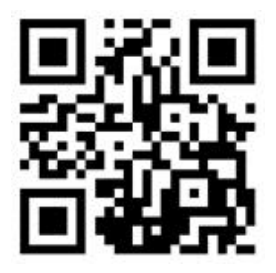

Save

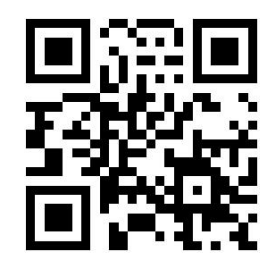

Cancel Last Data

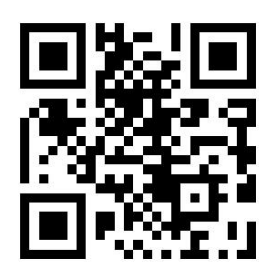

Cancels a string of data

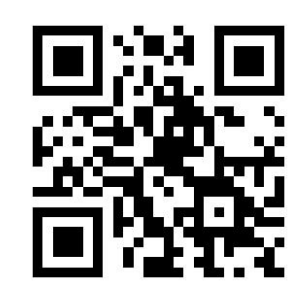

Cancel current settings

Query Firmware Version

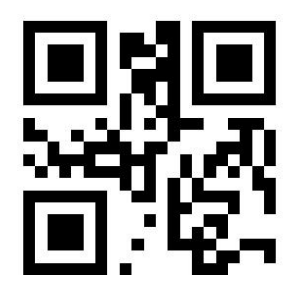

Query Firmware Version

## Appendix B: Code ID

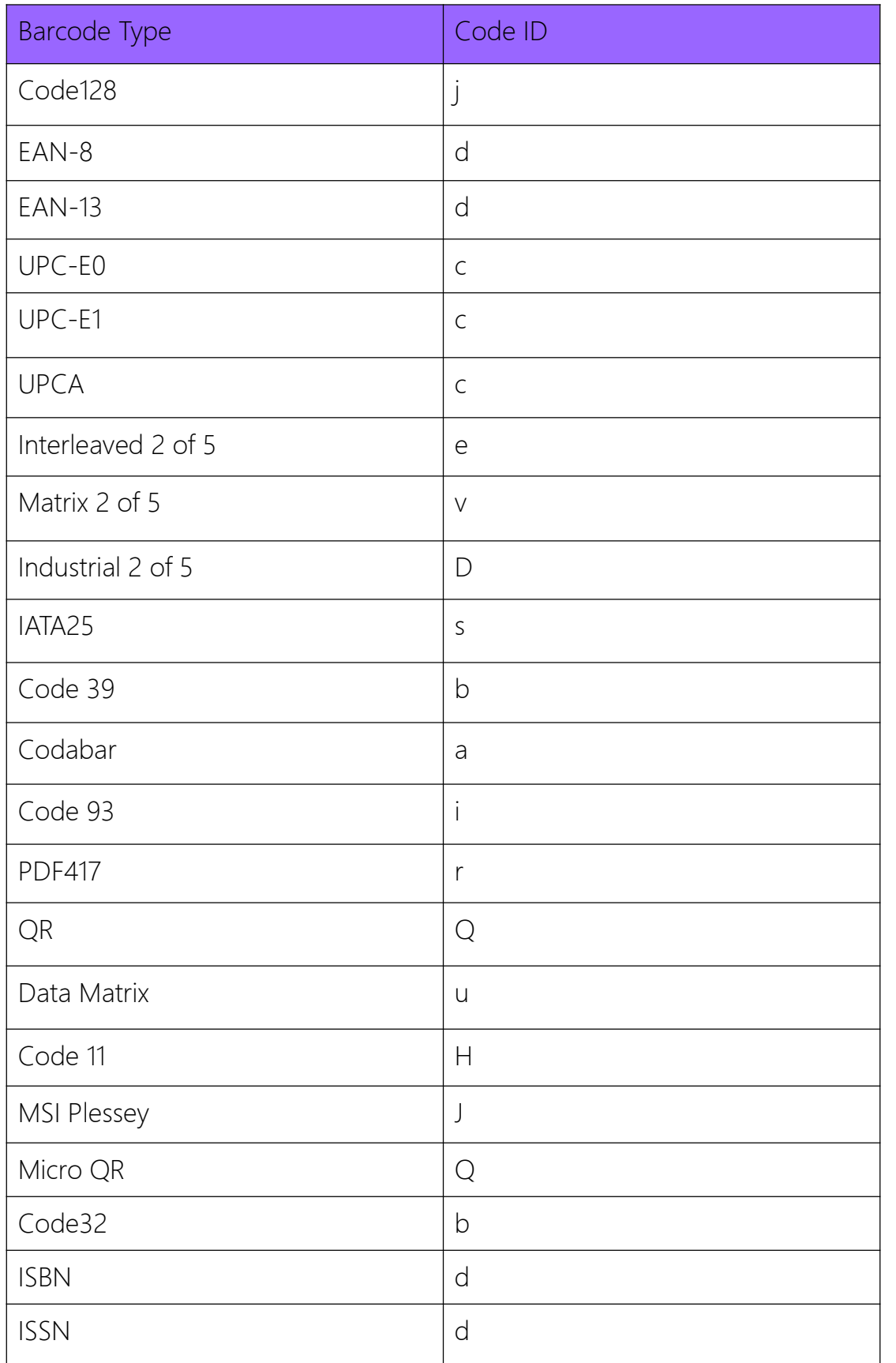

## Appendix C: ASCII Chart

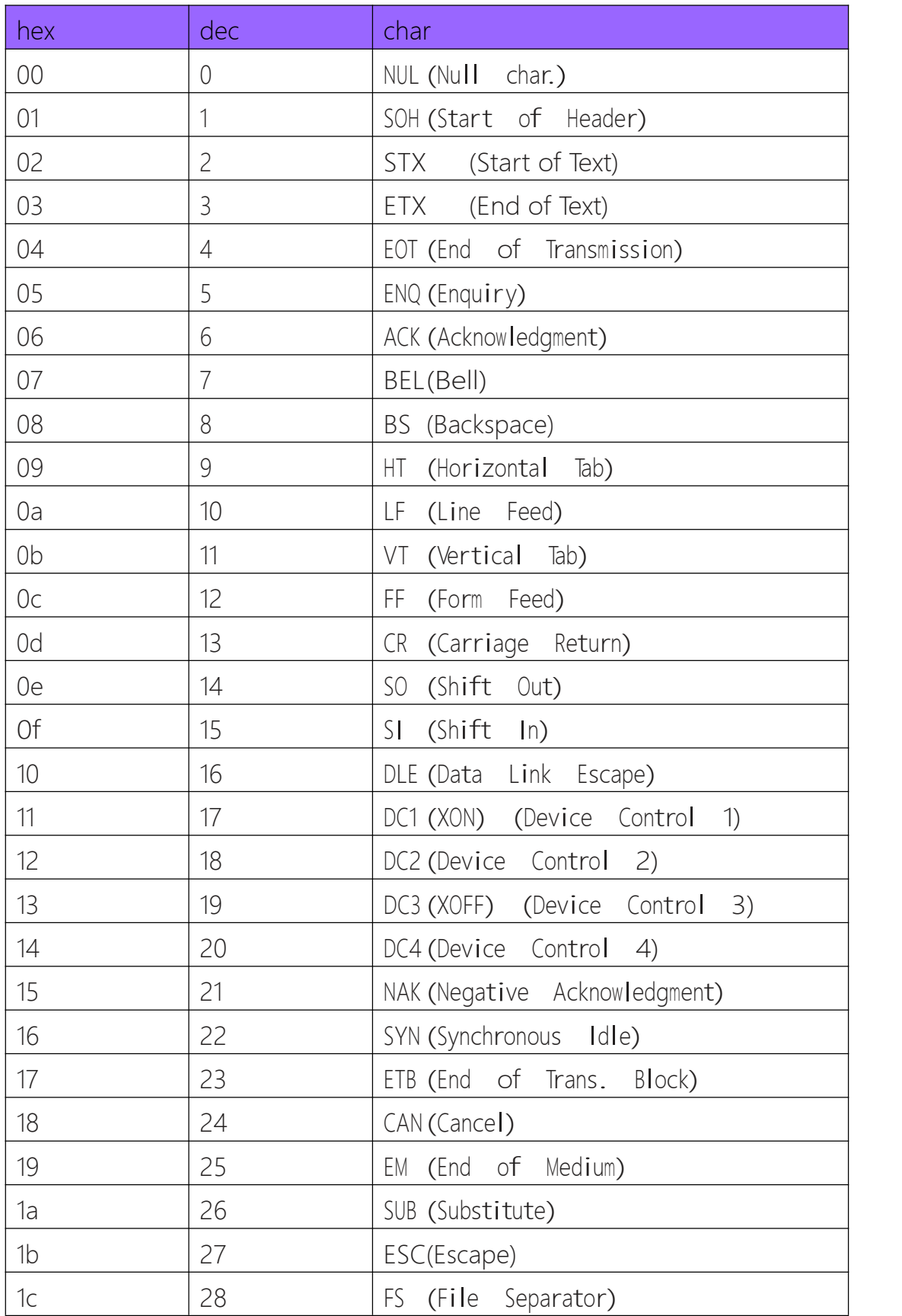

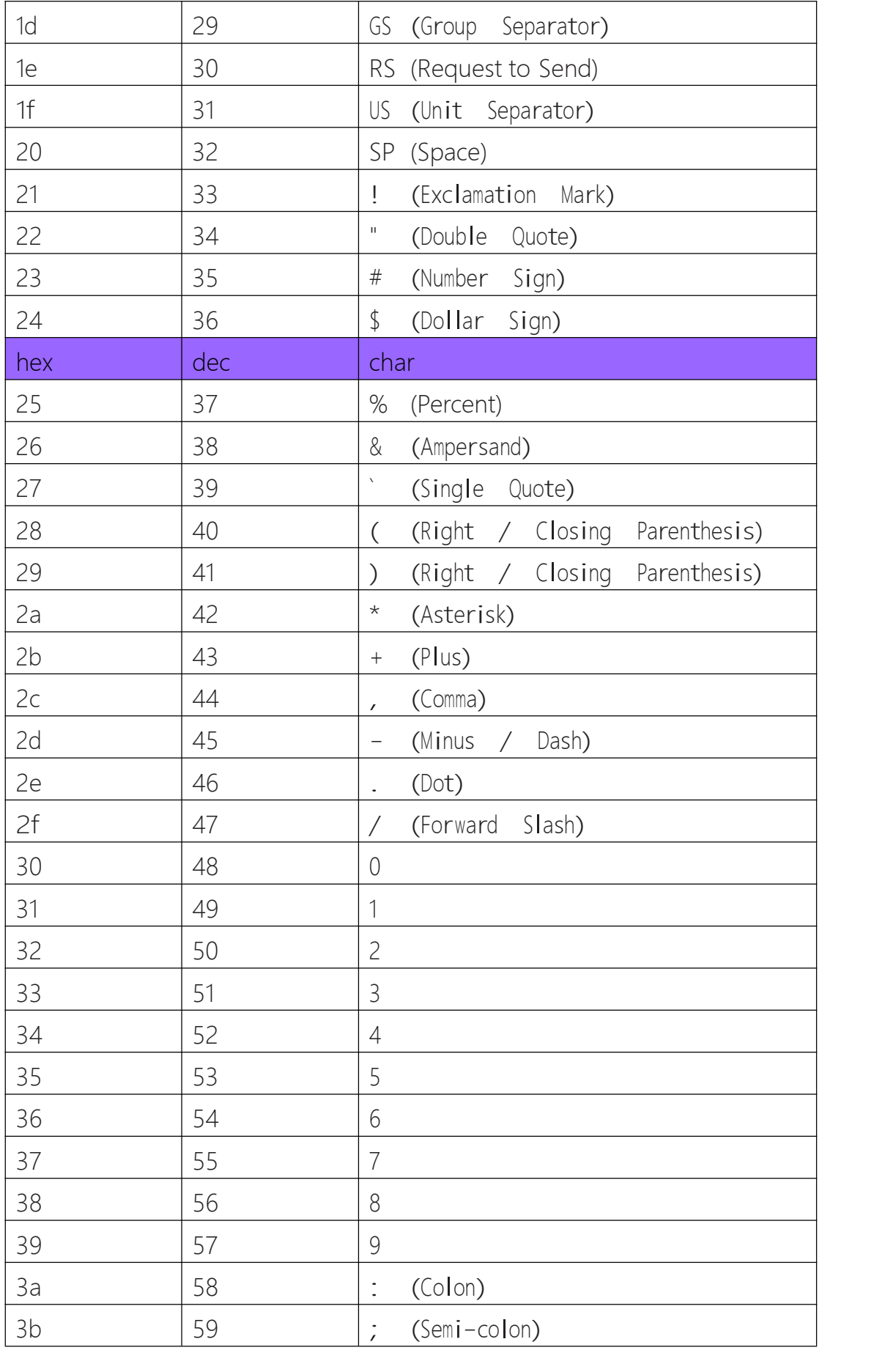

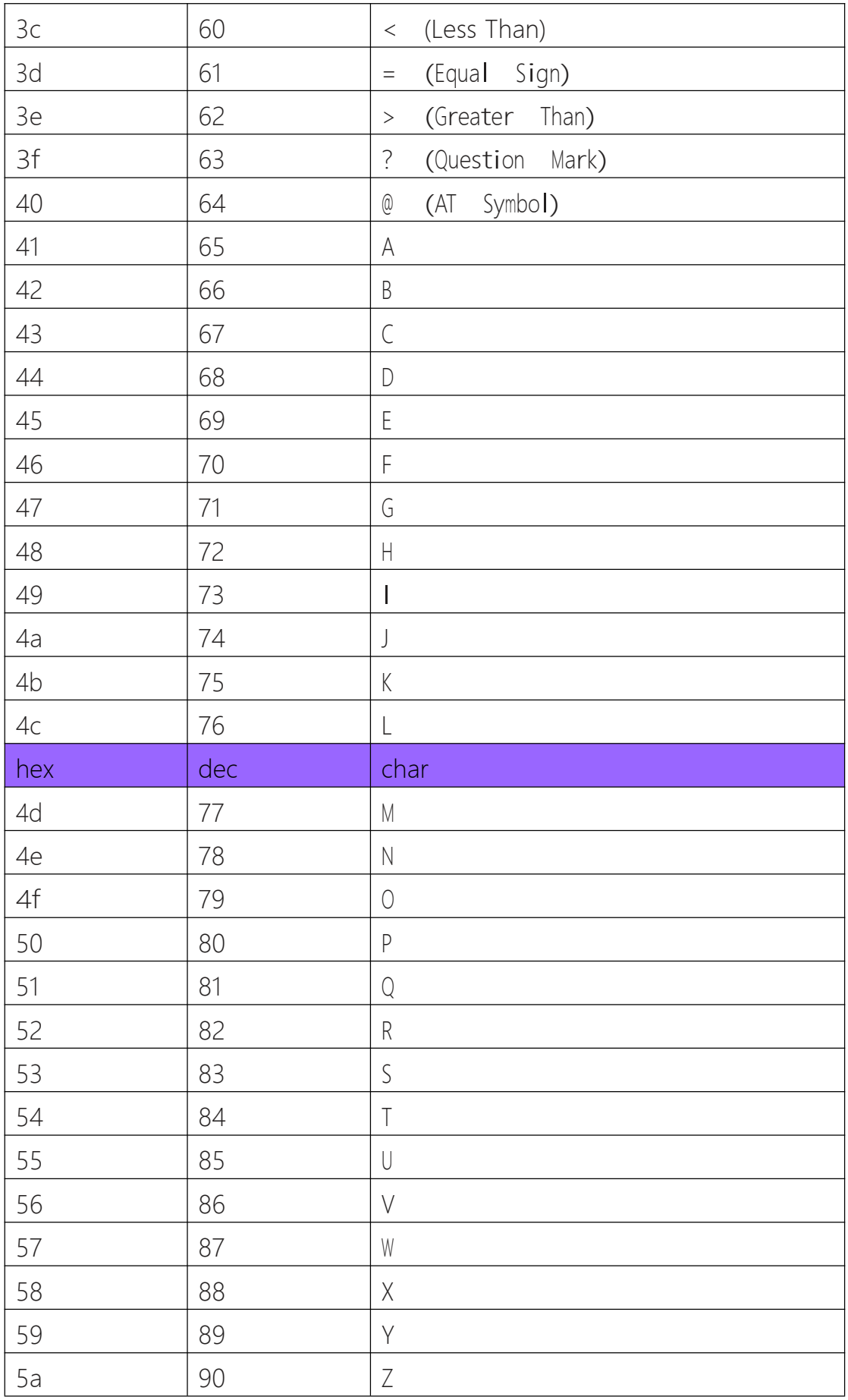

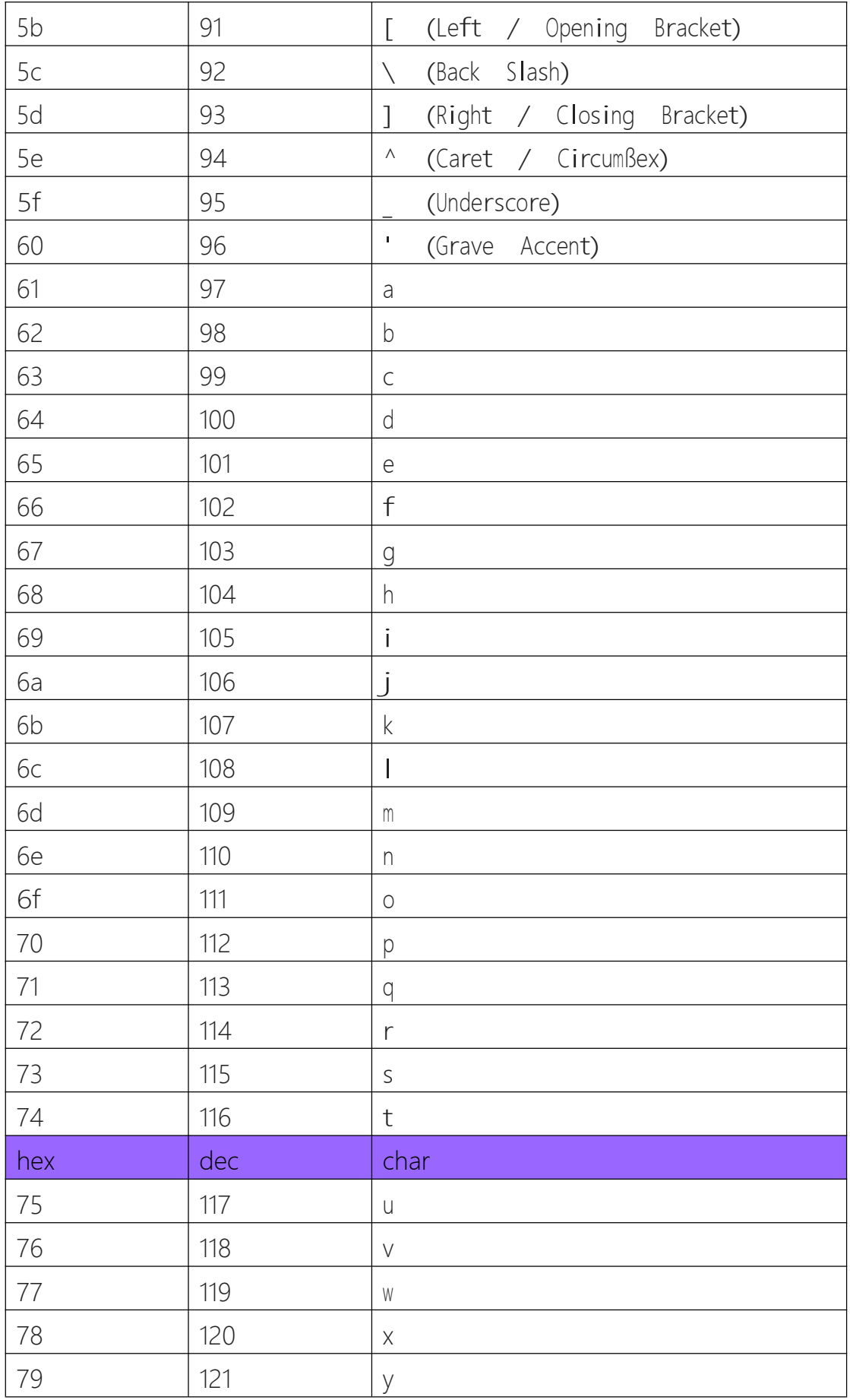

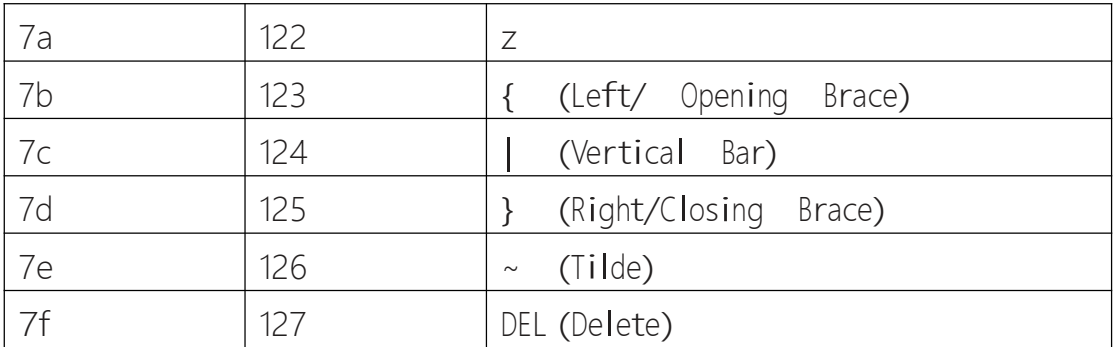